# Her zaman yardıma hazırız

www.philips.com/support Ürününüzü kaydettirmek ve destek almak için şu adrese gidin:

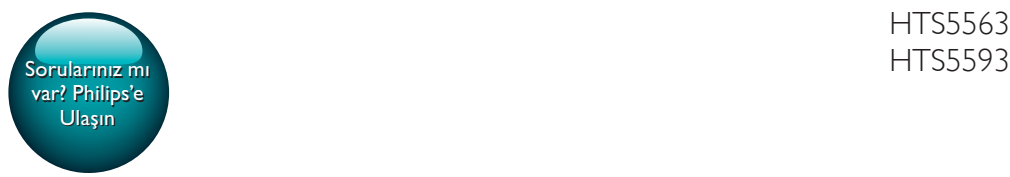

HTS5563

# Kullanım kılavuzu

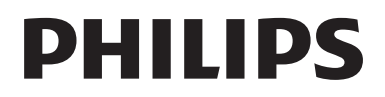

# İçindekiler

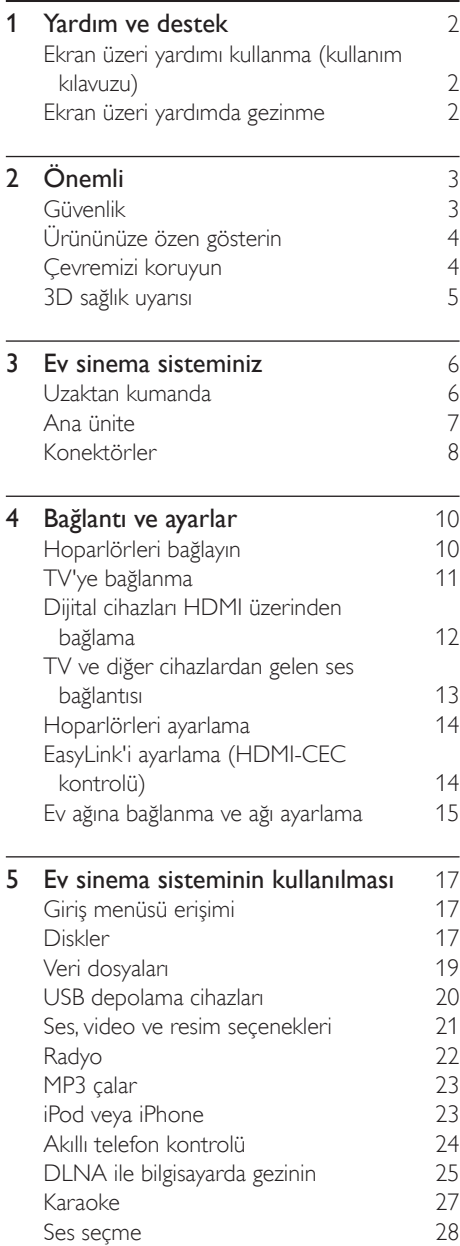

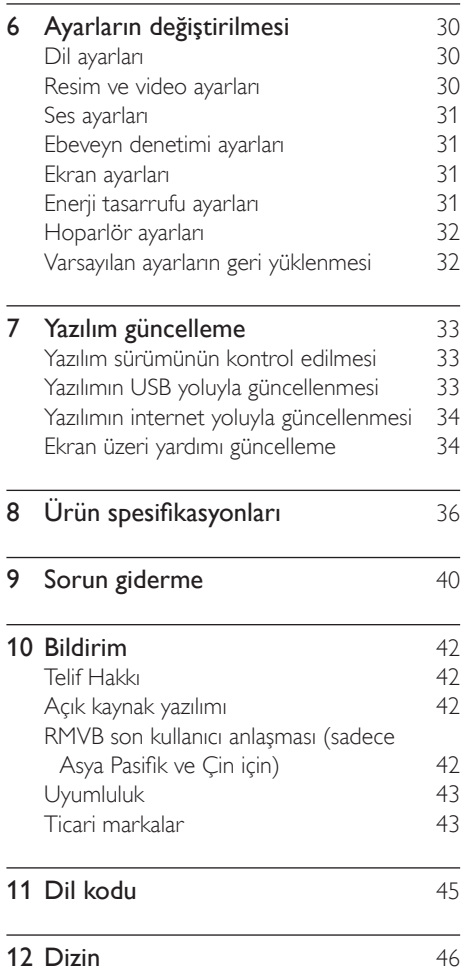

# <span id="page-3-2"></span><span id="page-3-0"></span>1 Yardım ve destek

Philips kapsamlı çevrimiçi destek sağlamaktadır. Web sitemizi www.philips.com/support adresinden ziyaret ederek:

- kullanım kılavuzunun tamamını indirebilirsiniz
- hızlı başlangıç kılavuzunu yazdırabilirsiniz
- öğretici videoları izleyebilirsiniz (yalnızca belirli modeller için sunulmaktadır)
- sık sorulan sorulara (SSS) yanıtlar bulabilirsiniz
- sorularınızı bize e-posta ile gönderebilirsiniz

• destek temsilcimizle sohbet edebilirsiniz. Dilinizi seçmek için web sitesindeki yönergeleri izleyin ve ardından ürün model numaranızı girin. Alternatif olarak, ülkenizdeki Philips Müşteri Destek birimiyle iletişime geçebilirsiniz. Philips ile iletişime geçmeden önce ürününüzün model numarasını ve seri numarasını not edin. Bu bilgileri ürününüzün arkasında veya altında bulabilirsiniz.

# Ekran üzeri yardımı kullanma (kullanım kılavuzu)

Kolay erişebilmeniz için ekran üzeri yardım (kullanım kılavuzu) ev sinema sisteminizde saklanır.

Ekran üzeri yardımda iki panel bulunur.

- Sol panelde iki sekme bulunur: **İçindekiler** ve Dizin. Bir konu seçmek için İçindekiler veya Dizin'de gezinin. İçindekiler içeriğini görüntülemek için şu işaretler kullanılır:
	- > : Alt konuları genişletmek için OK tuşuna basın.
	- $\blacktriangledown$ : Alt konuları daraltmak için OK tuşuna veya bir konu seçmek için Gezinme düğmeleri (yukarı/aşağı) tuşuna basın.
- Sol ve sağ panel arasında geçiş için Gezinme düğmeleri (sol/sağ) tuşuna basın.
- Sağ panelde, seçilen konunun içeriği bulunur. İçerikle ilgili ek yardım için sayfada asağı giderek İlgili konular bölümüne bakın.

[Ekran üzeri yardımı seçmek ve yardımda](#page-3-1)  [gezinmek için ev sinema sistemi uzaktan](#page-3-1)  [kumandasını kullanın](#page-3-1) (bkz. 'Ekran üzeri yardımda gezinme' sayfa [2](#page-3-1)).

# <span id="page-3-1"></span>Ekran üzeri yardımda gezinme

Ekran üzeri yardımı kullanmak için uzaktan kumandanızda bir tuşa basın.

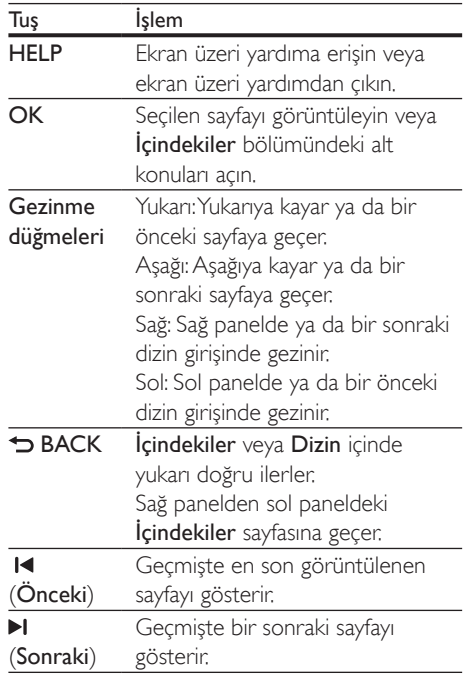

# <span id="page-4-0"></span>2 Önemli

Ürünü kullanmadan önce tüm talimatları okuyun ve anlayın. Talimatlara uyulmamasından dolayı hasar meydana geldiğinde, garanti geçersiz olacaktır.

# Güvenlik

#### Elektrik çarpması veya yangın riski!

- Ürünü ve aksesuarlarını kesinlikle yağmur veya suya maruz bırakmayın. Ürünün yakınına asla vazo gibi sıvı içeren nesneler yerleştirmeyin. Ürünün üzerine ve iç kısmına sıvı dökülmesi durumunda, derhal fişini prizinden çekin. Yeniden kullanmadan önce ürünün Philips Müşteri Destek birimi tarafından kontrol edilmesini sağlayın.
- Ürünü ve aksesuarlarını kesinlikle çıplak alev veya doğrudan güneş ışığı gibi ısı kaynaklarına yakın konuma yerleştirmeyin.
- Ürünün havalandırma deliklerinden veya diğer deliklerden içeri asla bir şey sokmayın.
- Ana şebeke fişinin veya cihaz bağlantısının bağlantı kesme cihazı olarak kullanıldığı yerlerde, bağlantı kesme cihazı kullanıma hazır bir durumda kalmalıdır.
- Piller (takılı pil paketi veya piller), gün ışığı, ateş, vb. gibi aşırı sıcağa maruz bırakılmamalıdır.
- Şimşekli fırtınalarda ürünün fişini prizinden çıkarın.
- Güç kablosunu çıkartırken, her zaman fişten tutarak çekin, kablodan çekmeyin.

#### Kısa devre veya yangın riski!

• Ürününüzü güç çıkışına bağlamadan önce, şebeke geriliminin ürünün arka veya alt kısmında belirtilen değerle uyumlu olduğundan emin olun. Şebeke voltajı belirtilen değerden farklıysa, ürününüzü asla şebekeye bağlamayın.

#### Yaralanma veya ev sinema sisteminde hasar oluşması riski vardır!

- Duvara monte edilebilen ürünler için yalnızca birlikte verilen duvara montaj braketini kullanın. Duvar montajını, ürünün ve duvar montaj grubunun toplam ağırlığını taşıyabilecek nitelikteki bir duvara yapın. Koninklijke Philips Electronics N.V. hatalı yapılan duvar montajları nedeniyle meydana gelen kaza, yaralanma veya zararlardan sorumlu değildir.
- Standlı hoparlörler için sadece birlikte verilen standları kullanın. Standları hoparlörlere sıkıca sabitleyin. Kurduğunuz standları, hoparlör ve standın toplam ağırlığını taşıyabilecek düz yüzeylere yerleştirin.
- Ürünü veya başka eşyaları güç kablolarının ya da diğer elektrikli cihazların üzerine yerleştirmeyin.
- Ürünün 5°C'den düşük sıcaklıklarda taşınması gerekiyorsa, ürün ambalajını açın ve ev sinema sistemini prize takmadan önce oda sıcaklığına kadar ısınmasını bekleyin.
- Açık kaldığında görülebilen ve görülemeyen lazer yayılır. Işına maruz kalmaktan kaçının.
- Disk bölmesinde bulunan disk optik merceğine dokunmayın.
- Bu ürünün bazı parçaları camdan üretilmiş olabilir. Yaralanma ve hasarı önlemek için dikkatli taşıyın.

#### Aşırı ısınma riski!

• Bu ürünü kesinlikle çevresi kapalı bir yere monte etmeyin. Havalandırma için ürünün çevresinde her zaman en az 10 cm boş alan bırakın. Perdelerin veya başka eşyaların ürünün havalandırma deliklerini kapatmasına engel olun.

#### Kirlenme riski!

- Farklı pilleri bir arada kullanmayın (eski ve yeni veya karbon ve alkalin vb.).
- Pillerin doğru değiştirilmemesi patlama riskine yol açar. Yalnızca aynı veya eşdeğer pille değiştirin.
- <span id="page-5-0"></span>• Piller bittiyse veya uzaktan kumanda uzun bir süre kullanılmayacaksa, pilleri çıkarın.
- Piller kimyasal maddeler içerir, bu nedenle doğru şekilde atılmalıdır.

#### Pilleri yutma tehlikesi!

- Ürün/uzaktan kumanda, yanlışlıkla yutulma tehlikesi taşıyan düğme tipi bir pil içerebilir. Her zaman pili çocukların erişemeyeceği bir konumda saklayın! Pilin yutulması ciddi yaralanmalara veya ölüme yol açabilir. Yutulduktan sonraki 2 saat içinde ağır iç yanıklar oluşabilir.
- Bir pilin yutulduğundan veya vücudun içinde kaldığından şüpheleniyorsanız acil tıbbi yardım isteyin.
- Pil değiştirirken yeni ve kullanılmış pilleri her zaman çocukların erişemeyeceği bir yerde tutun. Pili değiştirdikten sonra pil bölmesini sıkıca kapattığınızdan emin olun.
- Pil bölmesi sıkıca kapatılamazsa ürünü kullanmayın. Ürünü çocukların ulaşamayacağı bir yerde saklayın ve üreticiyle irtibata geçin.

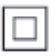

Bu cihaz, koruyucu toprak bağlantısı olmayan, çift yalıtımlı SINIF II cihazdır.

# Ürününüze özen gösterin

- Disk bölmesine diskten başka bir şey koymayın.
- Disk bölmesine eğik veya çizik diskler koymayın.
- Ürünü uzun bir süre kullanmayacaksanız disk bölmesindeki diskleri çıkarın.
- Ürünü temizlemek için sadece mikrofiber bez kullanın.

# <span id="page-5-1"></span>Çevremizi koruyun

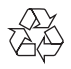

Ürününüz geri dönüştürülebilen ve yeniden kullanılabilen yüksek kaliteli malzeme ve bileşenler kullanılarak üretilmiştir.

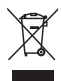

Bir ürüne, çarpı işaretli tekerlekli çöp arabası işaretli etiket yapıştırılması, söz konusu ürünün 2002/96/EC sayılı Avrupa Yönergesi kapsamında olduğu anlamına gelir. Lütfen, elektrikli ve elektronik ürünlerin toplanması ile ilgili bulunduğunuz yerdeki sistem hakkında bilgi edinin.

Lütfen, yerel kurallara uygun hareket edin ve eskiyen ürünlerinizi, normal evsel atıklarınızla birlikte atmayın.

Eskiyen ürününüzün atık işlemlerinin doğru biçimde gerçekleştirilmesi, çevre ve insan sağlığı üzerinde olumsuz etki oluşturulmasını önlemeye yardımcı olur.

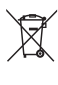

Ürününüzde 2006/66/EC sayılı Avrupa Direktifi kapsamında düzenlenen ve normal evsel atıklarla atılmaması gereken piller kullanılmaktadır. Atık işleminin düzgün biçimde gerçekleştirilmesi, çevre ve insan sağlığı üzerinde olumsuz etki oluşturulmasını önlemeye yardımcı olduğundan, lütfen pillerin ayrıca toplanması hakkındaki yerel kurallar hakkında bilgi edinin.

# <span id="page-6-1"></span><span id="page-6-0"></span>3D sağlık uyarısı

Sizde veya ailenizde epilepsi veya ışığa duyarlı nöbet gibi rahatsızlıklar varsa, yanıp sönen ışık kaynaklarına, hızlı görüntü sıralarına veya 3D izlemeye maruz kalmadan önce tıbbi bir uzmana danışın.

Baş dönmesi, baş ağrısı veya yönelim bozukluğu gibi rahatsızlıklardan kaçınmak için uzun süre 3D izlememenizi öneririz. Herhangi bir rahatsızlık hissederseniz, 3D izlemeyi bırakın ve belirtiler ortadan kalkana kadar potansiyel olarak tehlikeli bir etkinliğe (örneğin, araba kullanmak) başlamayın. Belirtiler devam ederse, öncelikle tıbbi bir uzmana danışmadan 3D izlemeye devam etmeyin.

Ebeveynler, 3D izleme sırasında çocuklarının yanında bulunmalı ve yukarıda belirtilen rahatsızlıklardan birini yaşamadıklarından emin olmalıdır. 3D izleme, görsel sistemleri tam olarak gelişmemiş olduğundan altı yaşın altındaki çocuklara önerilmez.

# <span id="page-7-0"></span>3 Ev sinema sisteminiz

Bu ürünü satın aldığınız için tebrikler, Philips'e hoş geldiniz! Philips'in ürün yazılım yükseltmesi bildirimleri gibi sunduğu desteklerden tam olarak yararlanmak için, ürününüzü www.philips. com/welcome adresinde kaydettirin.

# <span id="page-7-1"></span>Uzaktan kumanda

Bu bölüm uzaktan kumanda hakkında bir genel bakış içerir.

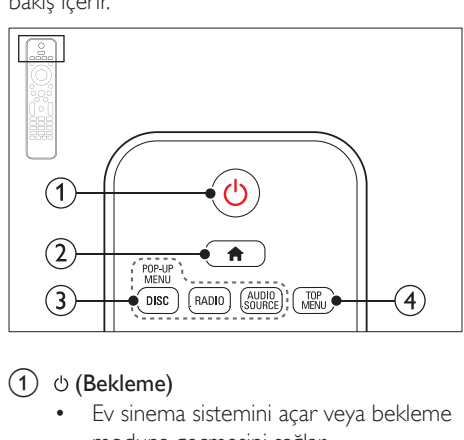

### $(1)$   $\circ$  (Bekleme)

- Ev sinema sistemini açar veya bekleme moduna geçmesini sağlar.
- EasyLink özelliği etkinleştirildiğinde, tüm HDMI CEC uyumlu cihazların bekleme moduna geçmesi için basın ve en az üç saniye basılı tutun.
- $(2)$   $\bigoplus$  (Ev modu)

Ana menüye erişim sağlar.

#### (3) Kaynak düğmeleri

- DISC/POP-UP MENU: Bir disk oynatılırken disk menüsüne erişim sağlar ve menüden çıkar.
- RADIO: FM radyoya geçer.
- AUDIO SOURCE: Bir ses giriş kaynağı seçin.

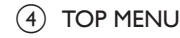

#### Video diskin ana menüsüne erişim sağlar.

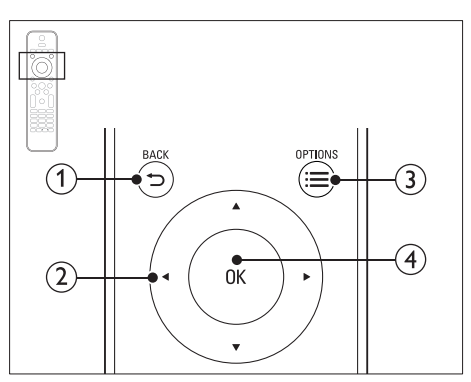

### $(1)$  SBACK

- Önceki menü ekranına döner.
- Radyo modunda, önceden ayarlanan radyo istasyonlarını silmek için basılı tutun.

### (2) Gezinme düğmeleri

- Menülerde gezinmeyi sağlar.
- Radyo modunda otomatik aramayı başlatmak için sol veya sağ düğmesine basın.
- Radyo modunda, radyo frekansını ayarlamak için yukarı ve aşağı düğmesine basın.

### $\Omega \equiv$  OPTIONS

- Bir disk oynatımı sırasında diğer oynatım seçeneklerine veya USB depolama cihazına erişim sağlar.
- Radyo modunda, bir radyo istasyonu ayarlar.
- $(4)$  OK

Bir giriş veya seçimi onaylar.

<span id="page-8-0"></span>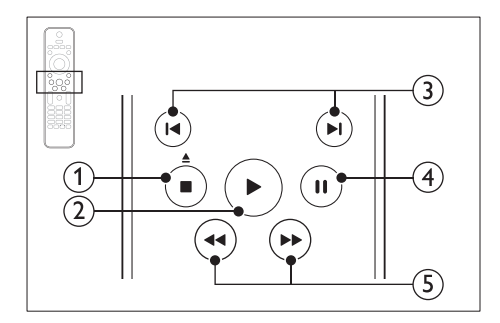

### $\overline{a}$  (Durdur) /  $\triangleq$  (Çıkart/Aç/Kapat)

- Oynatmayı durdurur.
- Disk bölmesini açmak veya kapatmak için üç saniye boyunca basılı tutun ya da diski çıkarın.
- $(2)$   $\blacktriangleright$  (Oynat)

Oynatmayı başlatır veya devam ettirir.

#### c / (Önceki/Sonraki)

- Önceki veya sonraki parçaya, bölüme ya da dosyaya atlar.
- Radyo modunda, önceden ayarlı bir radyo istasyonu seçer.
- $\overline{4}$  II (Duraklatma)

Oynatmayı duraklatır.

#### $(5)$  44/ $\blacktriangleright$  (Hızlı Geri/Hızlı İleri)

İleri veya geri arama yapar. Arama hızını değiştirmek için arka arkaya basın.

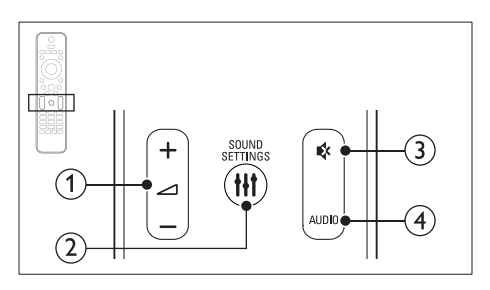

 $(1)$   $\blacktriangleleft$  +/- (Ses seviyesi) Ses seviyesini artırır veya azaltır.

#### (2) **HI SOUND SETTINGS**

Ses seçeneklerine erişmek ve çıkmak için kullanılır.

#### $(3)$   $\mathfrak{G}$  (Sessiz)

Sesi tamamen kapatın veya tekrar açın.

#### $(4)$  AUDIO

Ses dili veya kanal seçer.

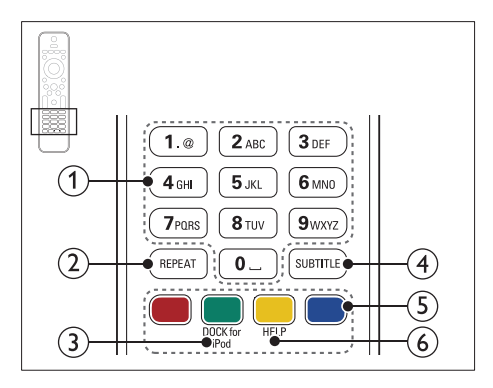

a Alfanümerik düğmeler Değerleri ve harfleri girer (SMS tarzı giriş).

#### $(2)$  REPEAT

Tekrarlama modunu seçer veya kapatır.

(3) DOCK for iPod

iPod veya iPhone için Philips bağlantı istasyonuna geçiş yapar.

 $\Omega$  SUBTITLE

Video için altyazı dili seçer.

#### (5) Renkli düğmeler

Blu-ray disklerde görevleri ve seçenekleri secer.

 $\bigcap$  HFIP

Ekran üzeri yardıma erişim sağlayın.

# <span id="page-8-1"></span>Ana ünite

Bu bölüm ana ünite hakkında genel bilgiler içerir.

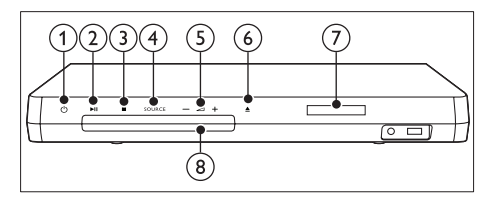

### <span id="page-9-0"></span> $(1)$   $\circ$  (Bekleme)

Ev sinema sistemini açar veya bekleme moduna geçmesini sağlar.

 $(2)$   $\blacktriangleright$  II (Oynat/Duraklat)

Oynatımı başlatır, duraklatır ve devam ettirir.

# $\overline{3}$   $\blacksquare$  (Durdur)

- Oynatmayı durdurur.
- Radyo modunda, önceden ayarlanan radyo istasyonlarını silmek için basılı tutun.

### $(4)$  SOURCE

Ev sinema sistemi için bir ses veya video kaynağı seçer.

 $(5)$   $\angle$  +/-

Ses seviyesini artırır veya azaltır.

 $(6)$   $\triangle$  (Ac/Kapat)

Disk bölmesini açar veya kapatır ya da diski çıkarır.

- (7) Gösterge paneli
- (8) Disk bölmesi

# <span id="page-9-2"></span>Konektörler

Bu bölüm ev sinema sisteminizdeki konektörler hakkında genel bilgiler içerir.

<span id="page-9-1"></span>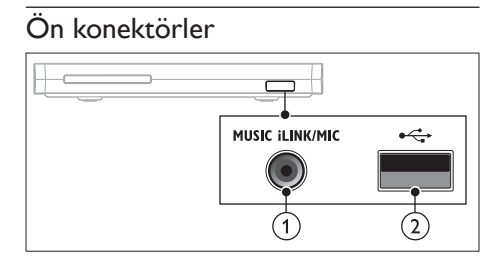

### a MUSIC iLINK / MIC (MIC sadece belirli modellerde sunulmaktadır)

Bir MP3 çalar veya mikrofondan ses girişi. Mikrofondan ses girişi. (Sadece belirli modellerde sunulmaktadır)

# $(2) \leftarrow$  (USB)

Bir USB depolama cihazından ses, video veya fotoğraf girişi.

### Arka sol

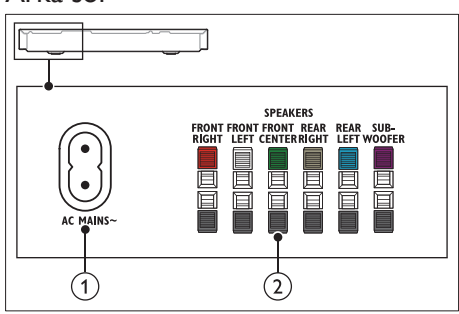

# $(1)$  AC MAINS~

Güç kaynağına bağlantı.

### (2) SPEAKERS

Birlikte verilen hoparlörlere ve subwoofer'a bağlanır.

### Arka orta

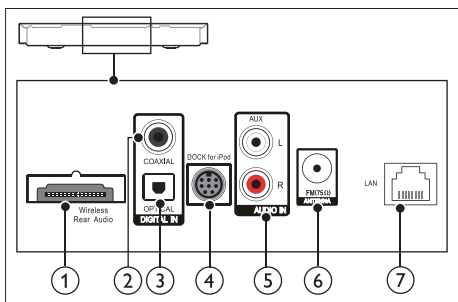

## a Wireless Rear Audio

Philips kablosuz modüle bağlanır.(Model: Philips RWSS5512, ayrı olarak satılır)

## (2) DIGITAL IN-COAXIAL

TV'deki veya dijital cihazdaki koaksiyel ses çıkışına bağlanır.

## (3) DIGITAL IN-OPTICAL

TV'deki veya dijital cihazdaki optik ses çıkışına bağlanır.

### (4) DOCK for iPod

iPod veya iPhone için Philips bağlantı istasyonuna bağlanır.(Model: Philips DCK306x)

### $(5)$  AUDIO IN-AUX

TV'deki veya analog cihazdaki analog ses çıkışına bağlanır.

#### $\circ$  ANTENNA FM 75  $\Omega$

Radyo alımı için birlikte verilen anteni bağlayın.

### $(7)$  LAN

Bir genişbant modem veya yönlendirici üzerindeki LAN girişine bağlanır.

# Arka sağ

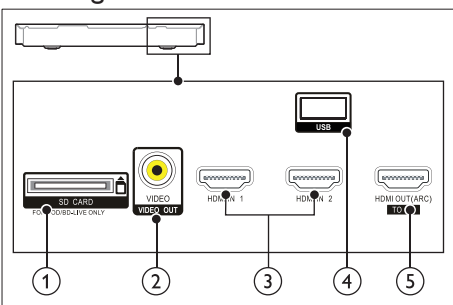

 $(1)$  SD CARD FOR VOD/BD-LIVE ONLY

SD kart yuvası. SD kart, sadece BD-Live'a erişmek için kullanılır.

b VIDEO-VIDEO OUT TV'deki kompozit video girişine bağlanır.

# $(3)$  HDMI IN1 / HDMI IN2

Dijital bir cihazdaki HDMI çıkışına bağlayın.

 $(4)$  USB

Bir USB depolama cihazından ses, video veya fotoğraf girişi.

e HDMI OUT (ARC)TO TV TV'deki HDMI girişine bağlanır.

# <span id="page-11-0"></span>4 Bağlantı ve ayarlar

Bu bölüm, ev sinema sisteminizi bir TV'ye ve diğer cihazlara bağlamanıza ve ayarlamanıza yardımcı olur.

Ev sinema sisteminin ve aksesuarlarının temel bağlantıları hakkında bilgi için hızlı başlangıç kılavuzuna bakın.

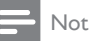

- Tanımlama ve gerilim değerleri için sistemin arkasında veya altında bulunan tip plakasına bakın.
- Herhangi bir bağlantıyı kurmadan veya değiştirmeden önce, tüm cihazların elektrik priziyle bağlantılarının kesilmiş olduğundan emin olun.

# <span id="page-11-1"></span>Hoparlörleri bağlayın

Hoparlör kabloları bağlantıyı kolaylaştıracak şekilde renk kodludur. Ev sinema sistemine bir hoparlör bağlamak için hoparlör kablosunun rengini konektörün rengiyle eşleştirin.

Hoparlörlerin konumu, surround ses efekti oluşturmada çok önemli bir rol oynar. En iyi efekt için, tüm hoparlörleri oturduğunuz konuma doğru ve (oturduğunuzda) kulak hizanıza yakın olacak şekilde yerleştirin.

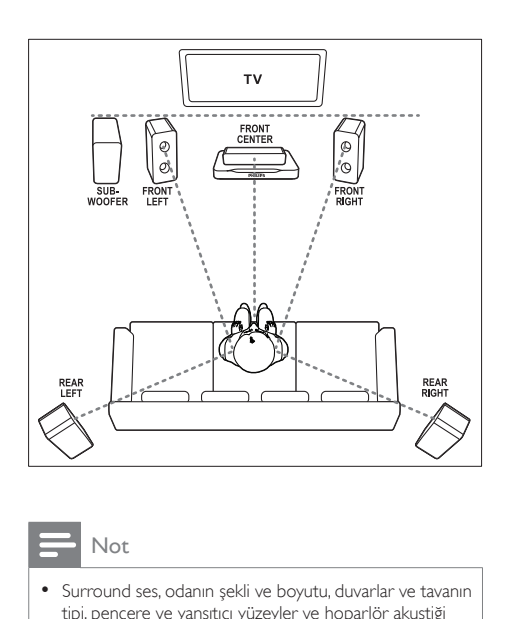

Not

• Surround ses, odanın şekli ve boyutu, duvarlar ve tavanın tipi, pencere ve yansıtıcı yüzeyler ve hoparlör akustiği gibi faktörlere dayanır. Size en uygun olan ayarlamayı bulmak için hoparlör konumları ile oynayın.

Hoparlörlerin yerleşimine ilişkin bu genel önerileri izleyin.

- 1 Oturma konumu: Bu konum dinleme alanınızın merkezidir.
- 2 FRONT CENTER (ön orta) hoparlör: Orta hoparlörü doğrudan oturduğunuz yerin önüne, TV'nizin altına veya üstüne yerleştirin.
- **3** FRONT LEFT (ön sol) ve FRONT RIGHT (ön sağ) hoparlörler: Sol ve sağ hoparlörleri önde ve orta hoparlörden eşit mesafede olacak şekilde yerleştirin. Sol, sağ ve orta hoparlörlerin oturduğunuz konumdan eşit mesafeye yerleştirildiğinden emin olun.
- **4** REAR LEFT (arka sol) ve REAR RIGHT (arka sağ) hoparlörler: Arka surround hoparlörleri oturma konumunuzun soluna ve sağına, konumunuzla düz bir çizgi oluşturacak veya hafifçe arkada olacak şekilde yerleştirin.

<span id="page-12-0"></span>5 SUBWOOFER (subwoofer): Subwoofer'ı TV'nin sağ veya sol tarafına, arada en az bir metre mesafe bırakarak yerleştirin. Duvar ile arasında yaklaşık 10 santimetre boşluk bırakın.

### <span id="page-12-2"></span>Arka hoparlörlerinizi kablosuz kullanma

Arka hoparlörlerinizi bir kablosuz modül aksesuarı kullanarak ev sinema sisteminize kablosuz olarak bağlayın. Ayrıntıları kablosuz modül kullanım kılavuzunda bulabilirsiniz.

#### İhtiyacınız olan bileşenler

- Bir Philips kablosuz modülü. (Model: Philips RWSS5512, ayrı olarak satılır)
- 1 Kablosuz vericiyi ev sinema sisteminizdeki Wireless Rear Audio konektörüne bağlayın.

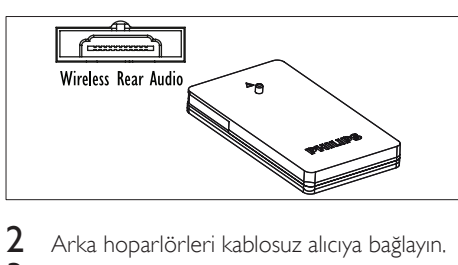

- $\frac{2}{3}$  Arka hoparlörleri kablosuz alıcıya bağlayın.<br> $\frac{3}{3}$  Kablosuz alıcıyı güc kaynağına bağlayın.
	- Kablosuz alıcıyı güç kaynağına bağlayın.

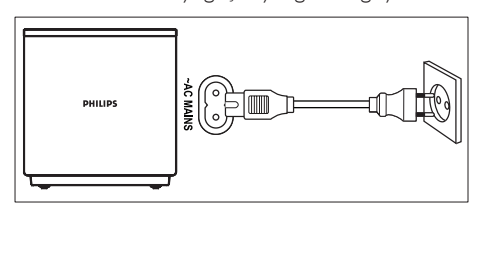

# <span id="page-12-3"></span>TV'ye bağlanma

Video izlemek için ev sinema sisteminizi TV'ye bağlayın. TV sesini ev sinema sisteminizin hoparlörleri üzerinden dinleyebilirsiniz. Ev sinema sisteminizde ve TV'de bulunan en kaliteli bağlantıyı kullanın.

# <span id="page-12-1"></span>Seçenek 1: HDMI (ARC) üzerinden TV'ye bağlanma

#### En iyi video kalitesi

Ev sinema sisteminiz, Ses Dönüş Kanallı (ARC) HDMI sürümünü destekler. TV'niz HDMI ARC uyumluysa, TV sesini tek bir HDMI kablosu kullanarak ev sinema sisteminiz üzerinden duyabilirsiniz.

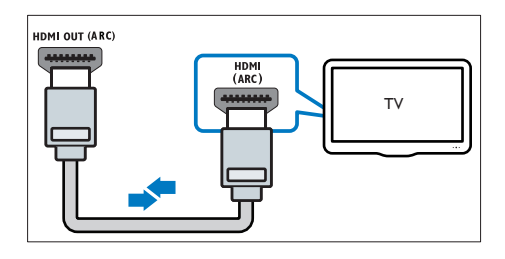

- 1 Yüksek Hızlı HDMI kablosu kullanarak ev sinema sisteminizdeki HDMI OUT (ARC) konektörünü TV'deki HDMI ARC konektörüne bağlayın.
	- TV üzerindeki HDMI ARC konektörü farklı bir şekilde etiketlenmiş olabilir. Ayrıntılar için bkz. TV kullanım kılavuzu.
- 2 TV'nizde HDMI-CEC işlemlerini açın. Ayrıntılar için bkz. TV kullanım kılavuzu.
	- [HDMI-CEC, HDMI üzerinden bağlanan](#page-15-1)  [CEC uyumlu cihazların, TV ve ev sinem](#page-15-1)  [sistemi için ses denetimi gibi tek bir](#page-15-1)  [uzaktan kumanda tarafından kontrol](#page-15-1)  [edilmesini sağlayan bir özelliktir.](#page-15-1) (bkz. 'EasyLink'i ayarlama (HDMI-CEC kontrolü)' sayfa [14](#page-15-1))
- $3$  TV sesini ev sinema sisteminiz üzerinden [duyamıyorsanız sesi el ile ayarlayın.](#page-16-1) (bkz. 'Sesi ayarlama' sayfa [15](#page-16-1))

### <span id="page-13-3"></span><span id="page-13-0"></span>Seçenek 2: Standart HDMI üzerinden TV'ye bağlanma

#### En iyi video kalitesi

TV'niz HDMI ARC uyumlu değilse, standart bir HDMI bağlantısı üzerinden ev sinema sisteminizi TV'ye bağlayın.

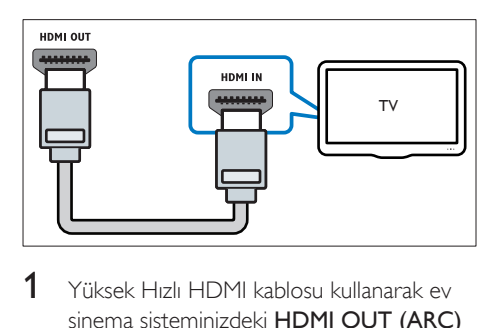

- 1 Yüksek Hızlı HDMI kablosu kullanarak ev sinema sisteminizdeki HDMI OUT (ARC) konektörünü TV'deki HDMI konektörüne bağlayın.
- $2$  TV sesini ev sinema sisteminiz üzerinden [duymak için bir ses kablosu bağlayın](#page-14-1) (bkz. 'TV ve diğer cihazlardan gelen ses bağlantısı' sayfa [13](#page-14-1)).
- 3 TV'nizde HDMI-CEC islemlerini açın. Ayrıntılar için bkz. TV kullanım kılavuzu.
	- [HDMI-CEC, HDMI üzerinden bağlanan](#page-15-1)  [CEC uyumlu cihazların, TV ve ev sinem](#page-15-1)  [sistemi için ses denetimi gibi tek bir](#page-15-1)  [uzaktan kumanda tarafından kontrol](#page-15-1)  [edilmesini sağlayan bir özelliktir.](#page-15-1) (bkz. 'EasyLink'i ayarlama (HDMI-CEC kontrolü)' sayfa [14](#page-15-1))
- $4$  TV sesini ev sinema sisteminiz üzerinden [duyamıyorsanız sesi el ile ayarlayın.](#page-16-1) (bkz. 'Sesi ayarlama' sayfa [15](#page-16-1))

• TV'nizin DVI konektörü varsa, TV'ye bağlamak için bir HDMI/DVI adaptörü kullanabilirsiniz. Ancak, özelliklerin bazıları kullanılamayabilir.

### <span id="page-13-2"></span>Seçenek 3: Kompozit video üzerinden TV'ye bağlanma

#### Temel video kalitesi

TV'nizin HDMI konektörleri yoksa kompozit video bağlantısı kullanın. Kompozit bağlantı yüksek çözünürlüklü videoyu desteklemez.

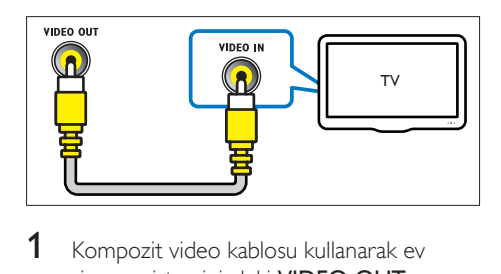

- 1 Kompozit video kablosu kullanarak ev sinema sisteminizdeki VIDEO OUT konektörünü TV'deki VIDEO IN konektörüne bağlayın.
	- Kompozit video konektörü AV IN, COMPOSITE veya BASEBAND şeklinde etiketlenmiş olabilir.
- $2$  TV sesini ev sinema sisteminiz üzerinden [duymak için bir ses kablosu bağlayın](#page-14-1) (bkz. 'TV ve diğer cihazlardan gelen ses bağlantısı' sayfa [13](#page-14-1)).
- 3 TV programları izlerken, doğru ses girişini seçmek için ev sinema sisteminizdeki SOURCE tuşuna arka arkaya basın.
- 4 Video izlerken TV'nizi doğru video girişine geçirin. Ayrıntılar için bkz. TV kullanım kılavuzu.

# <span id="page-13-1"></span>Dijital cihazları HDMI üzerinden bağlama

Set üstü kutu, oyun konsolu veya video kamera gibi dijital bir cihazı tek bir HDMI bağlantısı üzerinden ev sinema sisteminize bağlayın. Cihazları bu şekilde bağladığınızda ve bir dosya veya oyun yürüttüğünüzde,

- video otomatik olarak TV'nizde görüntülenir ve
- ses otomatik olarak ev sinema sisteminizde çalınır.

Not

- <span id="page-14-0"></span>1 Yüksek Hızlı HDMI kablosu kullanarak dijital cihazınızdaki HDMI OUT konektörünü ev sinema sisteminizdeki HDMI IN 1/2 konektörüne bağlayın.
- 2 Ev sinema sisteminizi HDMI OUT (ARC) üzerinden TV'ye bağlayın.
	- TV, HDMI CEC ile uyumlu değilse TV'nizdeki doğru video girişini seçin.
- 3 Bağlı cihazda HDMI-CEC işlemlerini açın. Ayrıntılar için cihazın kullanım kılavuzuna bakın.
	- [Dijital cihaz sesini ev sinema sisteminiz](#page-16-1)  [üzerinden duyamıyorsanız sesi el ile](#page-16-1)  [ayarlayın.](#page-16-1) (bkz. 'Sesi ayarlama' sayfa [15](#page-16-1))
	- Ayrıca, ev sinema sisteminizdeki SOURCE tuşuna arka arkaya basarak doğru HDMI girişini seçebilirsiniz.

# <span id="page-14-1"></span>TV ve diğer cihazlardan gelen ses bağlantısı

TV'den veya diğer cihazlardan gelen sesi ev sinema sistemi hoparlörleriniz üzerinden çalın. Ev sinema sisteminizde, TV'nizde ve diğer cihazlarda bulunan en kaliteli bağlantıyı kullanın.

• [Ev sinema sisteminiz ve TV'niz HDMI ARC üzerinden](#page-12-1)  [bağlandığında ses bağlantısı gerekmez](#page-12-1) (bkz. 'Seçenek 1: HDMI (ARC) üzerinden TV'ye bağlanma' sayfa [11\)](#page-12-1).

## Seçenek 1: Dijital optik kabloyla ses bağlantısı

#### En iyi ses kalitesi

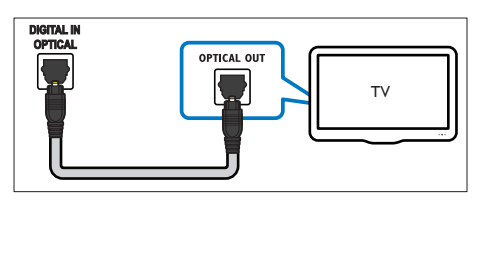

- 1 Optik kablo kullanarak ev sinema sisteminizdeki **OPTICAL** konektörünü TV veya diğer cihazlardaki OPTICAL OUT konektörüne bağlayın.
	- Dijital optik konektör SPDIF veya SPDIF OUT şeklinde etiketlenmiş olabilir.

## Seçenek 2: Dijital koaksiyel kabloyla ses bağlantısı

En iyi ses kalitesi

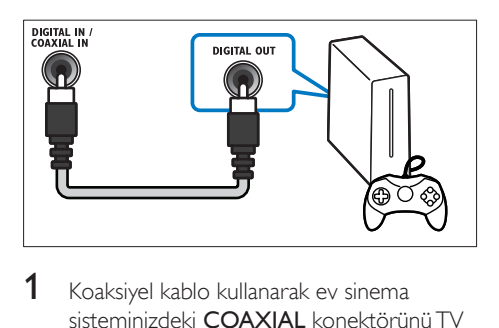

- $1$  Koaksiyel kablo kullanarak ev sinema sisteminizdeki COAXIAL konektörünü TV veya diğer cihazdaki COAXIAL/DIGITAL OUT konektörüne bağlayın.
	- Dijital koaksiyel konektör DIGITAL AUDIO OUT şeklinde etiketlenmiş olabilir.

## <span id="page-14-2"></span>Seçenek 3: Analog ses kablolarıyla ses bağlantısı

#### Temel ses kalitesi

1 Analog kablo kullanarak ev sinema sisteminizdeki AUX konektörlerini TV veya diğer cihazlardaki AUDIO OUT konektörlerine bağlayın.

![](_page_14_Picture_23.jpeg)

Not

# <span id="page-15-2"></span><span id="page-15-0"></span>Hoparlörleri ayarlama

Özelleştirilmiş surround ses deneyimi yaşamak için hoparlörleri el ile ayarlayın.

#### Başlamadan önce

Hızlı başlangıç kılavuzunda açıklanan gerekli bağlantıları yapın ve TV'de ev sinema sisteminiz için doğru olan kaynağa geçin.

- $\frac{1}{2}$  **f** (Ev modu) tuşuna basın.
- [Ayar] öğesini seçin ve ardından OK tuşuna basın.
- $3$  [Ses] > [Hoparlör kurulumu] öğesini seçin.
- 4 Her bir hoparlörün uzaklığını girin ve ardından test seslerini dinleyerek ses düzeyini değiştirin. İdeal kurulumu bulmak için hoparlörlerin konumunu değiştirerek denemeler yapın.

# <span id="page-15-1"></span>EasyLink'i ayarlama (HDMI-CEC kontrolü)

Bu ev sinema sistemi, HDMI CEC (Tüketici Elektroniği Kontrolü) protokolü kullanan Philips EasyLink'i destekler. HDMI konektörleriyle bağlanan EasyLink uyumlu cihazlar, bir tek uzaktan kumanda ile kontrol edilebilir.

- Üreticiye bağlı olarak HDMI-CEC'ye farklı birçok ad verilmiştir. Cihazınız hakkında bilgi edinmek için cihazın kullanım kılavuzuna bakın.
- Philips, tüm HDMI CEC cihazlarıyla %100 birlikte çalışabilme garantisi sağlamaz.

#### Başlamadan önce

- Ev sinema sisteminizi HDMI bağlantısı üzerinden HDMI-CEC uyumlu cihaza bağlayın.
- Hızlı başlangıç kılavuzunda açıklanan gerekli bağlantıları yapın ve TV'de ev sinema sisteminiz için doğru olan kaynağa geçin.

## EasyLink'i etkinleştirme

- **1**  $\uparrow$  (Ev modu) tuşuna basın.
- **2** [Ayar] öğesini seçin ve ardından OK tuşuna basın.
- **3** [EasyLink] > [EasyLink] > [Acık] öğesini seçin.
- 4 TV'nizde ve diğer bağlı cihazlarda HDMI-CEC kontrolünü açın. Ayrıntılar için, TV veya diğer cihazların kullanım kılavuzlarına bakın.
	- TV'nizde, ses çıkışını 'Amplifikatör'e (TV hoparlörlerine değil) ayarlayın. Ayrıntılar için bkz. TV kullanım kılavuzu.

### <span id="page-15-3"></span>EasyLink kontrolleri

EasyLink ile ev sinema sisteminizi, TV'yi ve diğer bağlı HDMI-CEC uyumlu cihazları tek bir uzaktan kumanda ile kontrol edebilirsiniz.

- [Tek Dokunuşla Oynatma] (Tek dokunuşla oynatma): Disk bölmesinde bir video diski olduğunda, TV'nizi bekleme modundan  $q$ ıkarmak için  $\blacktriangleright$  (Oynat) tuşuna basın ve diski oynatın.
- [Tek Dokunuşla Bekleme] (Tek dokunuşla bekleme): Tek dokunuşla bekleme modunu etkinleştirirseniz, ev sinema sisteminizi TV veya diğer HDMI-CEC cihazlarının uzaktan kumandaları ile bekleme moduna alabilirsiniz.
- **[Sistem Ses Kontrolü]** (Sistem ses kontrolü):Sistem ses kontrolü etkinleştirilirse, bağlı cihazı çaldığınızda cihazın sesi otomatik olarak ev sinema sistemi hoparlörlerinizden çıkar.
- [Ses Girişi Eşleme] (Ses girişi eşleştirme)[:Sistem ses kontrolü çalışmazsa,](#page-16-1)  [bağlı cihazı ev sinema sisteminizin doğru](#page-16-1)  [ses girişi konektörüyle eşleştirin](#page-16-1) (bkz. 'Sesi ayarlama' sayfa [15](#page-16-1)).

Not

• EasyLink kontrol ayarlarını değiştirmek için <sup>1</sup> (Ev modu) tuşuna basın ve [Ayar] > [EasyLink] seçeneğini belirleyin.

Not

<span id="page-16-1"></span><span id="page-16-0"></span>Sesi ayarlama

Bağlı bir cihazın ses çıkışını ev sinema sistemi hoparlörleriniz üzerinden duyamıyorsanız, aşağıdakileri gerçekleştirin:

- [Tüm cihazlarda Easylink özelliğini](#page-15-1)  [etkinleştirip etkinleştirmediğinizi kontrol](#page-15-1)  [edin](#page-15-1) (bkz. 'EasyLink'i ayarlama (HDMI-CEC kontrolü)' sayfa [14](#page-15-1)) ve
- TV'nizde ses çıkışını "Amplifikatör" olarak (TV hoparlörleri yerine) ayarlayın. Ayrıntılar için, TV kullanım kılavuzuna bakın ve
- EasyLink ses kontrolünü ayarlayın.
- **1**  $\uparrow$  (Ev modu) tuşuna basın.
- 2 [Ayar] öğesini seçin ve ardından OK tuşuna basın.
- **3** [EasyLink] > [Sistem Ses Kontrolü] > [Açık] seçeneğini belirleyin.
	- Sesi TV hoparlörlerinden çalmak için [Kapalı] öğesini seçin ve aşağıdaki adımları atlayın.
- **4** [EasyLink] > [Ses Girişi Eşleme] öğesini seçin.
- $5$  Ekrandaki talimatları izleyerek, bağlı cihazı ev sinema sisteminizdeki ses girişleri ile eşleştirin.
	- Ev sinema sisteminizi TV'ye **HDMI ARC** bağlantısı ile bağlarsanız, TV sesinin ev sinema sisteminizdeki ARC girişi ile eşleştiğinden emin olun.

# <span id="page-16-2"></span>Ev ağına bağlanma ve ağı ayarlama

Ev sinema sisteminizi ağ kurulumu için bir ağ yönlendiricisine bağlayın ve şu olanaklardan yararlanın:

- [Multimedya içeriği akışı](#page-26-1) (bkz. 'DLNA ile bilgisayarda gezinin' sayfa [25](#page-26-1))
- [Akıllı telefon kontrolü](#page-25-1) (bkz. 'Akıllı telefon kontrolü' sayfa [24](#page-25-1))
- [BD Live uygulamaları](#page-20-1) (bkz. 'Blu-ray BD-Live özelliği' sayfa [19\)](#page-20-1)

• [Yazılım güncelleme](#page-35-1) (bkz. 'Yazılımın internet yoluyla güncellenmesi' sayfa [34\)](#page-35-1)

### Dikkat

• Ağ yönlendiricisi, ortam sunucusu yazılımı ve ağ bağlantısı oluşturma kurallarıyla ilgili bilgi edinin. Eğer gerekiyorsa, ağ bileşenleri hakkında bilgi veren belgeleri okuyun. Philips verilerin kaybından, zarar görmesinden veya bozulmasından sorumlu değildir.

#### Başlamadan önce

• Hızlı başlangıç kılavuzunda açıklanan gerekli bağlantıları yapın ve TV'de ev sinema sisteminiz için doğru olan kaynağa geçin.

## <span id="page-16-3"></span>Kablolu ağ kurma

#### İhtiyacınız olan bileşenler

- Bir ağ kablosu (RJ45 düz kablo).
- Ağ yönlendiricisi (DHCP etkin durumda).

![](_page_16_Figure_26.jpeg)

- 1 Bir ağ kablosu kullanarak ev sinema sisteminizdeki LAN konektörünü ağ yönlendiricisine bağlayın.
- **A** (Ev modu) tuşuna basın.
- [Ayar] öğesini seçin ve ardından OK tuşuna basın.
- $4$  [Ağ] > [Ağ kurulumu] > [Kablolu (Ethernet)] seçeneğini belirleyin.
- 5 Kurulumu tamamlamak için ekrandaki talimatları uygulayın.
	- Bağlantı kurulamazsa, [Yeniden dene] öğesini seçin, OK tuşuna basın.
- 6 **[Son]** öğesini seçin, ardından çıkmak için OK tuşuna basın.
	- Ağ ayarlarını görüntülemek için [Ayar] > [Ağ] > [Ağ ayarlarını görüntüle] öğesini seçin.

### <span id="page-17-1"></span>Kablosuz ağ kurma

#### Kablosuz/Wi-Fi işlevi yalnızca Avrupa, Avustralya ve Yeni Zelanda'da kullanılabilir. Ev sinema sisteminiz bir kablosuz ağa erişebilir.

#### İhtiyacınız olan bileşenler

• Ağ yönlendiricisi (DHCP etkin durumda). En iyi kablosuz performansı, kapsaması ve uyumluluğu için 802.11n yönlendiricisi kullanın.

![](_page_17_Figure_8.jpeg)

- $1 \;$   $\;$  (Ev modu) tuşuna basın.
- **2** [Ayar] öğesini seçin ve ardından OK tuşuna basın.
- $3$  [Ağ] > [Ağ kurulumu] > [Kablosuz (Wi-Fi)] seceneklerini secin ve ardından OK tuşuna basın.
- 4 Kablosuz ağı seçmek ve kurmak için ekranda görüntülenen talimatları izleyin.
	- Bağlantı kurulamazsa, [Yeniden dene] öğesini seçin, OK tuşuna basın.
- $5$  [Son] öğesini seçin, ardından çıkmak için OK tuşuna basın.
	- Ağ ayarlarını görüntülemek için [Ayar] > [Ağ] > [Kablosuz ayarlarını görüntüle] öğesini seçin.

# <span id="page-17-0"></span>Ağ adını kişiselleştirme

Ev sinema sisteminizi ev ağınızda kolayca tanımlayabilmek için adlandırın.

- $\frac{1}{2}$  **A** (Ev modu) tuşuna basın.<br>2 **LAvarl** öğesini seçin ve ardı.
- **[Ayar]** öğesini seçin ve ardından OK tuşuna basın.
- $3$   $[A_{\text{g}}]$  > [Ürününüzün Seçin:] öğesini seçin.<br>4  $\frac{1}{10}$  İsim koymak için Alfanümerik düğmeler.
- İsim koymak için Alfanümerik düğmeler tuşuna basın.
- 5 **[Tamam]** öğesini seçin, ardından çıkmak için OK tuşuna basın.

# <span id="page-18-0"></span>5 Ev sinema sisteminin kullanılması

Bu bölümde, ev sinema sisteminin çok sayıda kaynaktan ortam oynatmakta kullanımı açıklanmaktadır.

#### Başlamadan önce

- Hızlı başlangıç kılavuzunda ve kullanıcı kılavuzunda belirtilen gerekli bağlantıları yapın.
- İlk kullanım kurulumunu tamamlayın. Ev sinema sistemini ilk kez açtığınızda veya kurulumu tamamlamadıysanız, ilk kurulum görüntülenir.
- TV'yi ev sinema sisteminiz için doğru olan kaynağa geçirin (örneğin HDMI, AV IN).

# <span id="page-18-3"></span>Giriş menüsü erişimi

Giriş menüsü bağlı cihazlara, ev sinema sisteminizdeki kurulum ve diğer yararlı özelliklere kolay erişim sağlar.

- $1 \quad \bullet$  (Ev modu) tusuna basın. » Ana menü görüntülenir.
- 2 Aşağıdaki seçimleri yapmak için Gezinme düğmeleri veOK tuşlarına basın:
	- [Disk oynat]: Disk oynatımını başlatın.
	- [USB'ye gözat]: USB içerik tarayıcısına erişir
	- [iPod'a gözat]: iPod veya iPhone içerik tarayıcısına erişir.
	- [Smart TV]: Bu özellik bu sürümde sunulmaz.
	- [PC'ye gözat]: Bilgisayar içerik tarayıcısına erişir.
	- **[HDMI 1]**: Ev sinema sisteminizdeki HDMI IN 1 konektörüne bağlı dijital cihazı seçin.
- [HDMI 2]: Ev sinema sisteminizdeki HDMI IN 2 konektörüne bağlı dijital cihazı seçin.
- [Ayar]: Video ve ses ayarları ile diğer ayarları değiştirmek için menülere erişin.
- [Yardım]: Ekran üzerinde kullanım kılavuzuna erişin.
- $3$  Cikmak için  $\bigstar$  (Ev modu) tusuna basın.

# <span id="page-18-2"></span>Diskler

Ev sinema sistemi DVD, VCD, CD ve Blu-ray diskleri oynatabilir. Ayrıca, fotoğraf, video ve müzik CD-R diskleri gibi kendi oluşturduğunuz diskleri de oynatır.

- 1 Ev sinema sistemine bir disk yerleştirin.<br>2 Disk ovnatımı otomatik olarak baslama
- Disk oynatımı otomatik olarak başlamazsa DISC tuşuna basın veya ana menüde [Disk oynat] öğesini seçin.
- $3$  Oynatmayı kontrol etmek için uzaktan [kumandayı kullanın.](#page-18-1) (bkz. 'Oynatma tuşları' sayfa [17](#page-18-1))
	- Blu-ray diskleri oynatırken bir miktar gürültü işitilmesi normaldir. Bu durum, ev sinema sisteminizin arızalı olduğu anlamına gelmez.

## <span id="page-18-1"></span>Oynatma tuşları

![](_page_18_Picture_355.jpeg)

![](_page_19_Picture_369.jpeg)

### <span id="page-19-2"></span>Senkronize görüntü ve ses

Ses ve video senkronize değilse, videoyla eşleştirmek için sesi geciktirin.

- 1 HI SOUND SETTINGS tusuna basın.
- 2 AUD SYNC öğesini seçin ve ardından OK tuşuna basın.
- $3$  Sesi görüntü ile senkronize etmek için Gezinme düğmeleri (yukarı/aşağı) tuşlarına basın.
- 4 Onaylamak için **OK** tuşuna basın.

### <span id="page-19-1"></span>Blu-ray 3D disk oynatma

Ev sinema sisteminiz Blu-ray 3D video oynatabilir. 3D disk oynatmadan önce 3D sağlık uyarısını okuyun.

#### İhtiyacınız olan bileşenler

- 3D TV
- 3D TV'niz ile uyumlu 3D gözlük
- 3D Blu-ray video
- Yüksek hızlı HDMI kablosu
- 1 Yüksek hızlı HDMI kablosu kullanarak ev sinema sisteminizi 3D uyumlu bir TV'ye bağlayın.
- 2 3D video ayarının etkinleştirildiğinden emin olun.  $\bigoplus$  (Ev modu) tuşuna basın, [Ayar] > [Video] > [3D video izleyin] > [Oto.] seçeneğini belirleyin.
	- 3D diskleri 2D modunda oynatmak için [Kapalı] seçeneğini belirleyin.
- 3 Blu-ray 3D diski oynatın ve 3D gözlüğü takın.
	- Video araması sırasında ve belirli oynatma modlarında video 2D görüntülenir. Oynatıma geri döndüğünüzde video tekrar 3D görüntülenir.

#### Not

• Titremeyi gidermek için ekran parlaklığını değiştirin.

### <span id="page-19-0"></span>Blu-ray Bonus View özelliği

Bonus View özelliğini destekleyen Blu-ray disklerde, küçük bir ekran penceresinde yorumlar gibi ek içeriği görüntüleyebilirsiniz. Bonus View özelliği aynı zamanda resim içinde resim olarak da bilinir.

- 1 Bonus View özelliğini Blu-ray disk menüsünden etkinleştirin.
- 2 Filmi oynatırken  $\equiv$  OPTIONS tusuna basın.
	- » Seçenekler menüsü görüntülenir.
- **3 [PIP seçimi] > [PIP]** öğesini seçin.
	- Videoya bağlı olarak, PIP menüsü [1] veya [2] görüntülenir.
	- Bonus View özelliğini devre dışı bırakmak için [Kapalı] seçeneğini belirleyin.
- **4** [2. konuşma dili] veya  $[2]$ . altyazı dili] seçeneğini belirleyin.
- $5$  Bir dil secin ve OK tusuna basın.

## <span id="page-20-1"></span><span id="page-20-0"></span>Blu-ray BD-Live özelliği

BD-Live içeriği bulunan Blu-ray disklerde, yönetmenle çevrimiçi sohbet, en son film fragmanları, oyunlar, duvar kağıtları ve zil sesleri gibi ek özelliklere de erişebilirsiniz. BD-Live servisleri ve içeriği her disk için farklıdır.

#### İhtiyacınız olan bileşenler

- BD-Live içeriği olan Blu-ray disk.
- Depolama cihazı:
	- en az 1 GB kapasiteli USB depolama cihazı veya
	- en az 8 GB belleğe sahip olan SDHC Sınıf 6 tipi bir SD bellek kartı.
- 1 [Ev sinema sisteminizi İnternet erişimi](#page-16-2)  [olan bir ev ağına bağlayın](#page-16-2) (bkz. 'Ev ağına bağlanma ve ağı ayarlama' sayfa [15](#page-16-2)).
- 2 Ev sinema sisteminize bir USB depolama cihazı bağlayın veya bir SD bellek kartı takın.
	- İstenirse, SD bellek kartını formatlamak için ekranda gösterilen talimatları uygulayın.
	- SD kart formatlandıktan sonra, yeniden Linux işletim sistemi kullanılarak formatlanana kadar artık bilgisayarlarla ve kameralarla uyumlu olmayacaktır.
- $3 \text{ A}$  (Ev modu) tuşuna basın ve [Ayar] öğesini seçin.
- **4 [Gelişmiş] > [Yerel depolama]** öğesini seçin.
- $5$  [USB] veya [SD kart] seceneğini belirleyin.
	- İndirilen BD-Live içeriğini depolamak için bir USB depolama cihazı veya SD bellek kartı kullanın.
- 6 BD-Live özelliğini etkinleştirmek için [Gelişmiş] > [BD-Live güvenlik] > [Kapalı] seçeneğini belirleyin.
	- BD-Live özelliğini devre dışı bırakmak için [Açık] seçeneğini belirleyin.
- $7$  Disk menüsünden BD-Live simgesini secin ve OK tuşuna basın.
	- » BD-Live yüklemeye başlar. Yükleme süresi diske ve İnternet bağlantınıza bağlıdır.

8 BD-Live özelliğinde gezinmek için Gezinme düğmeleri tuşuna ve ardından bir secenek belirlemek için **OK** tuşuna basın.

Not

• Depolama cihazındaki belleği temizlemek için  $\biguparrow$  (Ev modu) tuşuna basıp [Ayar] > [Gelişmiş] > [Hafızayı temizle] seçeneğini belirleyin.

# <span id="page-20-3"></span>Veri dosyaları

Ev sinema sisteminiz, bir disk veya USB depolama cihazında bulunan resim, ses ve video dosyalarını oynatabilir. [Bir dosyayı oynatmadan](#page-37-1)  [önce, dosya formatının ev sinema sisteminiz](#page-37-1)  [tarafından desteklenip desteklenmediğini kontrol](#page-37-1)  [edin](#page-37-1) (bkz. 'Dosya formatları' sayfa [36](#page-37-1)).

- 1 Dosyaları bir diskten veya USB depolama cihazından oynatabilirsiniz.
- 2 Oynatmayı durdurmak için  $\blacksquare$  tuşuna basın.
	- Durduğunuz noktadan video izlemeye devam etmek için ▶ (Oynat) tuşuna basın.
	- Videoyu baştan başlatmak için OK tuşuna basın.

#### Not

• DivX DRM korumalı dosyaları oynatmak için, ev sinema sisteminizi HDMI kablosu ile bir TV'ye bağlayın.

# <span id="page-20-2"></span>Altyazılar

Videoda birçok dilde altyazı bulunuyorsa, bir altyazı dili seçin.

![](_page_20_Picture_32.jpeg)

#### Not

- Altyazı dosyası ile film dosyasının adlarının tamamen aynı olduğundan emin olun. Örneğin, video dosyasının adı 'movie.avi' ise, altyazı dosyasını 'movie.srt' veya 'movie. sub' olarak adlandırın.
- Ev sinema sisteminiz şu dosya formatlarını destekler: .srt, .sub, .txt, .ssa, .ass, smi ve .sami. Altyazılar doğru şekilde görünmüyorsa, karakter setini değiştirin.
- <span id="page-21-0"></span>1 Video oynatılırken dil seçmek için SUBTITLE tuşuna basın.
- $2$  DivX veya RMVB/RM videoları için. altyazılar doğru görünmüyorsa, karakter kümesini değiştirmek için aşağıdaki adımlardan devam edin.
- **3** OPTIONS tusuna basın. » Seçenekler menüsü görüntülenir.
- 4 [Karakter seti] öğesini seçin ve altyazıyı destekleyen bir karakter setini belirleyin.

#### **Avrupa, Hindistan, LATAM ve Rusya**

![](_page_21_Picture_376.jpeg)

### **Asya Pasifik ve Çin**

![](_page_21_Picture_377.jpeg)

# <span id="page-21-2"></span>DivX VOD kodu

DivX video satın almadan ve bunları ev sinema sisteminde oynatmadan önce, www.divx.com adresinde DivX VOD kodunu kullanarak ev sinema sistemini kaydettirin.

- $1 \cdot \hat{ }$  (Ev modu) tusuna basın.
- 2 [Ayar] öğesini seçin ve ardından OK tuşuna basın.
- 3 **[Gelişmiş] > [DivX® VOD Kodu]** öğesini seçin.
	- » DivX VOD kayıt kodu ev sinema sisteminde görüntülenir.

# <span id="page-21-1"></span>USB depolama cihazları

MP4 çalar veya dijital fotoğraf makinesi gibi bir USB depolama cihazındaki resim, müzik ve videoları oynatın.

#### İhtiyacınız olan bileşenler

- FAT veya NTFS dosya sistemleri için biçimlendirilmiş ve Yığın Depolama Sınıfı ile uyumlu olan bir USB depolama cihazı.
- [Desteklenen dosya formatlarından birinde](#page-37-1)  [hazırlanmış bir ortam dosyası](#page-37-1) (bkz. 'Dosya formatları' sayfa [36](#page-37-1)).

### Not

- Bir USB uzatma kablosu, USB HUB veya USB çoklu okuyucu kullanıyorsanız, USB depolama cihazı tanınmayabilir.
- 1 Bir USB depolama cihazını ev sinema sisteminizdeki « (USB) konektörüne bağlayın.
- $2 \cdot \mathbf{r}$  (Ev modu) tuşuna basın.
- **[USB'ye gözat]** öğesini seçin ve ardından OK tuşuna basın.
	- » Bir içerik tarayıcısı görüntülenir.
- 4 Bir dosya seçin ve OK tuşuna basın.
- $5$  Oynatma tuslarına basarak oynatımı kontrol [edin](#page-18-1) (bkz. 'Oynatma tuşları' sayfa [17](#page-18-1)).

# <span id="page-22-1"></span><span id="page-22-0"></span>Ses, video ve resim seçenekleri

Resim, ses ve video dosyalarını bir disk veya USB depolama cihazınızdan oynatırken gelişmiş özellikleri kullanın.

### <span id="page-22-2"></span>Ses seçenekleri

Ses dosyası çalarken bir müzik parçasını, diski veya klasörü tekrar ettirin.

- 1 Asağıdaki fonksiyonlar arasında geçis yapmak için arka arkaya : OPTIONS tuşuna basın:
	- RPT TRK / RPT FILE: Geçerli parça veya dosyayı tekrarlayın.
	- RPT DISC / RPT FOLD: Diskteki veya klasördeki tüm parçaları tekrarlar.
	- RPT RDOM: Ses parçalarını rastgele sırada çalar.
	- RPT OFF: Tekrarlama modunu kapatır.

### <span id="page-22-4"></span>Video seçenekleri

Video izlerken altyazılar, konuşma dili, zaman arama ve görüntü ayarları gibi seçenekleri kullanın. Video kaynağına bağlı olarak bazı seçenekler bulunmayabilir.

- **1**  $\equiv$  **OPTIONS** düğmesine basın. » Video seçenekleri menüsü görüntülenir.
- 2 Aşağıdakini seçmek ve değiştirmek için Gezinme düğmeleri ve OK tuşlarına basın:
	- [Ses dili]: Video için konuşma dili seçer.
	- [Altyazı dili]: Video için altyazı dili seçer.
	- [Altyazı kaydırma]: Ekrandaki altyazı konumunu değiştirir.
	- [Bilgi]: Oynatılan içerik hakkındaki bilgileri gösterir.
	- [Karakter seti]: DivX altyazısını destekleyen bir karakter seti seçer.
	- [Zaman bazlı arama]: Sahnenin süresini girerek videonun belirli bir bölümüne atlar.
	- [2. konuşma dili]: Blu-ray video için ikinci konuşma dilini seçin.
- [2. altyazı dili]: Blu-ray video için ikinci altyazı dilini seçin.
- [Başlıklar]: Belirli bir başlık seçer.
- [Bölümler]: Belirli bir bölüm seçer.
- **[Karaoke]** (Yalnızca belirli model) ve bölgelerde kullanılabilir): Karaoke ayarlarını değiştirir.
- [Açı listesi]: Farklı bir kamera açısı secer.
- [Menüler]: Disk menüsünü görüntüler.
- [PIP seçimi]: Bonus View özelliğini destekleyen bir Blu-ray oynatırken Resim içinde Resim penceresini görüntüleyin.
- [Yakınlaştır]: Bir video sahnesini veya resmi yakınlaştırır. Bir yakınlaştırma faktörü seçmek için Gezinme düğmeleri (sol/sağ) tuşlarına basın.
- [Tekrar]: Bir bölümü veya başlığı tekrarlar.
- [A-B tekrar.]: Tekrar oynatma için bir bölümde ya da parçada iki nokta işaretler ya da tekrarlama modunu kapatır.
- [Görüntü ayarları]: Önceden tanımlı bir renk ayarı seçer.
- [Ses senk.]: Görüntüyle eşleştirmek için sesi geciktirir.

### <span id="page-22-3"></span>Resim seçenekleri

Bir resmi görüntülerken yakınlaştırın, döndürün, slayt gösterisine animasyon ekleyin ve ayarlarını değiştirin.

- **1**  $\equiv$  OPTIONS düğmesine basın.
	- » Görüntü seçenekleri menüsü gösterilir.
- $2$  Asağıdaki ayarları secmek ve değistirmek için Gezinme düğmeleri ve OK tuşlarına basın:
	- [+90 Döndür]: Resmi saat yönünde 90 derece döndürür.
	- [-90 Döndür]: Resmi saat yönünün tersine 90 derece döndürür.
	- [Yakınlaştır]: Bir video sahnesini veya resmi yakınlaştırır. Bir yakınlaştırma

<span id="page-23-0"></span>faktörü seçmek için Gezinme düğmeleri (sol/sağ) tuşlarına basın.

- [Bilgi]: Resim bilgilerini görüntüler.
- [Slayt süresi]: Slayt gösterisindeki her bir fotoğrafın görüntülenme hızını seçer.
- [Slayt animasyon]: Slayt gösterisi için animasyon seçer.
- [Görüntü ayarları]: Önceden tanımlı bir renk ayarı seçer.
- [Tekrar]: Seçili bir klasörü tekrarlar.

## <span id="page-23-2"></span>Müzikli slayt gösterisi

Resim ve ses dosyaları aynı diskte veya USB depolama cihazındaysa, müzikli bir slayt gösterisi oluşturabilirsiniz.

- 1 Bir parca secin ve ardından OK tusuna basın.
- **2** Resim klasörüne girmek için  $\rightarrow$  **BACK** tuşuna basın.
- 3 Bir resim seçin ve ardından slayt gösterisini başlatmak için  $\blacktriangleright$  (Oynat) tuşuna basın.
- 4 Slayt gösterisini durdurmak için  $\blacksquare$  tuşuna basın.
- $5$  Müziği durdurmak için tekrar $\blacksquare$  tuşuna basın.

• [Ev sinema sisteminizin görüntü ve ses formatlarını](#page-37-1)  [desteklediğinden emin olun](#page-37-1) (bkz. 'Dosya formatları' sayfa [36](#page-37-1)).

# Radyo

Ev sinema sisteminde FM radyo dinleyin ve 40 adete kadar radyo istasyonu kaydedin.

![](_page_23_Picture_17.jpeg)

- AM ve dijital radyo desteklenmez.
- Stereo sinyali alınmazsa, radyo istasyonlarını tekrar kurmanız istenir.
- 1 FM antenini ev sinema sisteminizdeki **ANTENNA FM 75**  $\Omega$  **konektörüne** bağlayın.
	- En iyi alım için, anteni TV veya diğer yayılım kaynaklarından uzak bir yere yerleştirin.
- 2 Gösterge panelinde RADIO görüntülenene kadar Kaynak düğmeleri tuşuna arka arkaya basın.
	- » Radyo istasyonlarınızı hali hazırda yüklediyseniz, dinlediğiniz son kanal çalar.
	- » Herhangi bir radyo istasyonu yüklemediyseniz ekran panelinde AUTO INSTALL...PRESS PLAY mesajı görünür. (Oynat) düğmesine basın.
- 3 Radyo istasyonlarını dinlemek veya değiştirmek için uzaktan kumandayı kullanın.

### <span id="page-23-1"></span>Oynatma tuşları

![](_page_23_Picture_379.jpeg)

Not

<span id="page-24-0"></span>![](_page_24_Picture_362.jpeg)

### <span id="page-24-2"></span>Şebeke ayarı

Bazı ülkelerde FM şebeke ayarı 50 kHz ve 100 kHz arasında değişebilir. Şebeke ayarını değiştirdiğinizde tüm istasyon hafızaları silinir.

- 1 Gösterge panelinde RADIO görüntülenene kadar Kaynak düğmeleri tuşuna arka arkaya basın.
- $\frac{2}{3}$   $\frac{100}{50}$  kHz vo 100
- 3 50 kHz ve 100 kHz arasında geçiş yapmak icin  $\blacktriangleright$  (Oynat) tuşuna basın.

# MP3 çalar

Ses dosyalarını çalmak için bir MP3 çalar bağlayın.

#### İhtiyacınız olan bileşenler

- MP3 çalar.
- 3,5 mm'lik stereo ses kablosu.
- $1$  3,5 mm veya 6,5 mm'lik stereo ses kablosunu kullanarak MP3 çaları ev sinema sisteminizdeki MUSIC iLINK konektörüne bağlayın.
	- 6,5 mm'lik stereo ses kablosu kullanırsanız 3,5 mm - 6,5 mm dönüştürücü jakı kullanarak MP3 çaları ev sinema sisteminize bağlayın.
- 2 Gösterge panelinde MUSIC I-LINK görüntülenene kadar AUDIO SOURCE tuşuna arka arkaya basın.
- 3 Ses dosyalarını seçmek ve oynatmak için MP3 çalardaki tuşlara basın.

# <span id="page-24-1"></span>iPod veya iPhone

iPod veya iPhone'unuzdan müzik, fotoğraf ve video oynatmak için bir Philips dock bağlayın.

#### İhtiyacınız olan bileşenler

- Bir Philips dock (Model: Philips DCK306x).
- Sarı kompozit video kablosu.
- 1 Philips dock'u ev sinema sisteminizdeki DOCK for iPod konektörüne bağlayın.
- 2 iPod veya iPhone'unuzdaki slayt gösterisini TV'nizde görüntülemek için sarı kompozit kablosunu kullanarak dock'u TV'ye bağlayın.
- $3$  iPod veya iPhone'u açın ve dock'a yerleştirin.
	- Ev sinema sistemi iPod modundayken, iPod'unuzu/iPhone'unuzu dock'ta şarj edin.

### <span id="page-24-3"></span>Müzik çalma

- 1 iPod veya iPhone'unuzu dock'a bağlayın.
- 2 Ev sinema sistemi uzaktan kumandasında DOCK for iPod tuşuna basın.
- $3$  Müziği seçmek için iPod veya iPhone'unuzun ekranına göz atın.
- 4 iPod veya iPhone'nuzda müzik çalın. » Müzik, ev sinema sisteminizde duyulur.

#### Ses içeriğine TV'nizden göz atın (genişletilmiş mod):

- 1 (Ev modu) tuşuna basın.
- 2 [iPod'a gözat] öğesini seçin ve ardından OK tuşuna basın.
	- » Bir içerik tarayıcısı görüntülenir.
- $3$  Ses içeriğine göz atmak için Gezinme düğmeleri öğesine basın.
- 4 [Oynatma tuşlarına basarak oynatımı kontrol](#page-18-1) [edin](#page-18-1) (bkz. 'Oynatma tuşları' sayfa [17](#page-18-1)).
	- iPod veya iPhone'unuzdaki yerel tuşlar devre dışı bırakılır.
- **5** Dock modundan çıkmak için  $\hat{\mathbf{r}}$  (Ev modu) tuşuna basın.

### <span id="page-25-2"></span><span id="page-25-0"></span>Video ve slayt gösterisi oynatma

- 1 [iPod veya iPhone'unuzu dock'a bağlayın](#page-24-1)  (bkz. 'iPod veya iPhone' sayfa [23](#page-24-1)).
- 2 Ev sinema sistemi uzaktan kumandasında DOCK for iPod tuşuna başın.
- 3 TV'yi AV/VIDEO kaynağına getirin (sarı kompozit kablosuna karşılık gelir). » TV'de boş bir ekran gösterilir.
- 4 iPod veya iPhone ekranından bir video veya fotoğraf slayt gösterisine göz atın ve oynatın.
	- » Video veya fotoğraf slayt gösterisi TV'nizde görüntülenir.

# <span id="page-25-1"></span>Akıllı telefon kontrolü

Aşağıdaki işlemler için iPhone (iOS 3.1.3 ve üstü), Android telefon (2.1 ve üstü), iPad veya tabletinizi kullanabilirsiniz:

- Ev sinema sisteminizi kontrol etmek
- Bir veri diskine veya USB depolama cihazına göz atmak
- FM radyoya geçmek
- Ses ayarlarınızı kisiselleştirmek
- Ev ağınızdaki cihazlardan içerik akışı ve paylaşımı yapmak

#### Başlamadan önce

- Ev sinema sisteminizi, mobil cihazınızı ve diğer DLNA uyumlu cihazlarınızı aynı ev ağına bağlayın.
	- Daha iyi video kalitesi için, mümkün olduğunda kablolu bağlantı kullanın.
- [Ev sinema sisteminizin ağ adını kişiselleştirin](#page-17-0)  (bkz. 'Ağ adını kişiselleştirme' sayfa [16\)](#page-17-0).
- Philips MyRemote uygulamasını mobil cihazınıza indirin.
	- iPhone veya iPad'de uygulamayı App Store icinde arayın.
	- Android tabanlı telefon veya tabletlerde uygulamayı Market içinde arayın.

### Ev sinema sisteminizi kontrol etmek

- 1 Mobil cihazda MyRemote uygulamasına erişin.
- $2$  Ana ekrandan ev sinema sisteminizi (ağ adına göre) seçin.
	- » Ekranın alt kısmında bir tarama çubuğu görüntülenir.
	- Ev sinema sisteminiz bulunamazsa, ağ bağlantısını kontrol edin veya yeniden aramak için mobil cihazınızın Devices sekmesine dokunun.
- 3 Daha fazla seçeneğe erişmek için aşağıdaki sekmelerden birini seçin.
	- Önceki ekrana dönmek için geri tuşuna basın.

![](_page_25_Picture_368.jpeg)

4 Bir seçeneği belirlemek veya kurulumu tamamlamak için ekranda gösterilen talimatları izleyin.

## <span id="page-26-0"></span>Multimedya içeriği akışı gerçekleştirme (SimplyShare)

Philips SimplyShare, akıllı telefonunuzu kullanarak multimedya içeriği (resimler, ses ve video dosyaları gibi) akışı gerçekleştirmenize ve bu içerikleri ev sinemanız veya DLNA uyumlu herhangi bir cihaz üzerinden aynı ev ağında oynatmanıza veya çalmanıza olanak tanır.

#### Başlamadan önce

- Mobil cihazınıza Twonky Media Server gibi DLNA uyumlu bir ortam sunucusu uygulaması kurun.
- Dosyaların ortam paylaşımını etkinleştirin. Ayrıntılar için ortam sunucusu yazılımının kullanım kılavuzuna bakın.
- 1 Mobil cihazda, ortam sunucusu uygulamasını başlatın. iPhone veya Android telefon için MyRemote uygulamasına erişin.
- 2 Mobil cihazınızın menüsünden SimplyShare uygulamasını seçin.
	- » Ev sinemanız ve ev ağınızdaki diğer cihazlar otomatik olarak algılanır ve ekranda görüntülenir.
- 3 Ağdaki bir cihazı seçin.
	- » Seçilen cihazdaki klasörler görüntülenir. Ortam sunucusuna bağlı olarak, klasör adları farklı olabilir.
	- Klasörleri göremiyorsanız, seçilen cihazda ortam paylaşımını etkinleştirdiğinizden ve içeriğin paylaşıma sunulduğundan emin olun.
- 4 Oynatmak üzere bir ortam dosyası seçin.
- $5$  Ortam dosyasının ev sinemanıza akısını gerçekleştirmek için, mobil cihazınızın menüsünden ev sineması sistemini seçin.
	- Bazı ortam dosyaları uyumluluk sorunları nedeniyle görüntülenmeyebilir veya oynatılmayabilir. Ev sinemanız için, desteklenen dosya formatlarını kontrol edin.
- 6 Oynatmayı kontrol etmek için mobil cihazınızı kullanın.

# <span id="page-26-1"></span>DLNA ile bilgisayarda gezinin

Ev sinema sisteminiz aracılığıyla ev ağınızdaki bir bilgisayardan veya ortam sunucusundan resimlere, ses ve video dosyalarına erişin ve bunları oynatın.

#### Başlamadan önce

- Cihazınıza DLNA uyumlu bir ortam sunucusu uygulaması yükleyin. Sizin için en uygun olan uygulamayı indirdiğinizden emin olun. Örneğin,
	- PC için Windows Media Player 11 veya üstü
	- Mac veya PC için Twonky Media Server
- Dosyaların ortam paylaşımını etkinleştirin. Kullanım kolaylığı sağlamak için, aşağıdaki uygulamalara ilişkin adımlar kılavuzda mevcuttur:
	- [Windows Media Player 11](#page-27-0) (bkz. 'Microsoft Windows Media Player 11' sayfa [26](#page-27-0))
	- [Windows Media Player 12](#page-27-1) (bkz. 'Microsoft Windows Media Player 12' sayfa [26](#page-27-1))
	- [Twonky Media for Mac](#page-27-2) (bkz. 'Macintosh OS X Twonky Media (v4.4.2)' sayfa [26](#page-27-2))

#### Not

• Bu uygulamalarla veya diğer ortam sunucularıyla ilgili daha fazla yardım için, ortam sunucusu yazılımının kullanıcı kılavuzuna bakın.

## Ortam sunucusu yazılımının kurulması

Medya paylaşımını etkinleştirmek için medya sunucusu yazılımını yükleyin.

#### Başlamadan önce

- Ev sinema sisteminizi ev ağına bağlayın. Daha iyi video kalitesi için, mümkün olduğunda kablolu bağlantı kullanın.
- Bilgisayarı ve DLNA uyumlu diğer cihazları aynı ev ağına bağlayın.
- PC güvenlik duvarının Media Player programlarının çalışmasına izin verdiğinden (veya güvenlik duvarının istisna listesinde medya sunucusu yazılımının bulunduğundan) emin olun.
- Bilgisayarınızı ve yönlendiriciyi açın.

#### <span id="page-27-0"></span>**Microsoft Windows Media Player 11**

- 1 Bilgisayarınızda Windows Media Player'ı başlatın.
- **2** Kitaplık sekmesini tıklatın ve ardından Medya Paylaşımı'nı seçin.
- 3 Medya Paylaşımı'nı bilgisayarınızdailk kez seçtiğinizde bir pencere açılır. Medyamı paylaş kutusunu işaretleyin ve Tamam tuşuna basın.
	- » Medya Paylaşımı ekranı görüntülenir.
- 4 Medya Paylaşımı ekranında, cihazın Bilinmeyen Cihaz olarak işaretlendiğinden emin olun.
	- » Bir dakika veya sonrasında bilinmeyen bir cihaz görmüyorsanız, bilgisayarınızın güvenlik duvarının bağlantıyı engellemiyor olduğundan emin olun.
- 5 Bilinmeyen cihazı seçin ve İzin ver öğesini tıklatın.
	- » Cihazın yanında yeşil bir onay işareti görünür.
- 6 Varsayılan olarak, Windows Media Player şu klasörlerdeki dosyaları paylaşır: Müziğim, Resimlerim ve Videolarım. Dosyalarınız klasörlerde değilse, Kitaplık > Kitaplığa Ekle seçeneğini seçin.
	- » Kitaplığa Ekle ekranı görüntülenir.
	- Gerekiyorsa, izlenen klasörlerin bir listesini görüntülemek için Gelişmiş seçenekler öğesini seçin.
- 7 Erişebileceğim klasörlerim ve başkalarının klasörleri öğesini seçin ve ardından Ekle'yi tıklatın
- 8 Ortam dosyalarınızı içeren diğer klasörleri eklemek için ekrandaki talimatları izleyin.

#### <span id="page-27-1"></span>**Microsoft Windows Media Player 12**

- 1 Bilgisayarınızda Windows Media Player'ı başlatın.
- 2 Windows Media Player'da, Akış sekmesini tıklatın ve ardından Medya akışını aç öğesini seçin.
	- » Medya akış seçenekleri ekranı görüntülenir.
- 3 Medya akışını aç öğesini tıklatın. » Windows Media Player ekranına dönersiniz.
- 4 Akış sekmesini tıklatın ve Daha fazla akış seceneği öğesini seçin.
	- » Medya akış seçenekleri ekranı görüntülenir.
- $5$  Yerel ağ ekranında bir medya programı gördüğünüzden emin olun.
	- » Bir medya programı görmüyorsanız, bilgisayarınızın güvenlik duvarının bağlantıyı engellemiyor olduğundan emin olun.
- 6 Medya programını seçin ve İzin verildi öğesine tıklatın.
	- » Medya programının yanında yeşil bir ok görünür.
- 7 Varsayılan olarak, Windows Media Player şu klasörlerdeki dosyaları paylaşır: Müziğim, Resimlerim ve Videolarım. Dosyalarınız diğer klasörlerdeyse. Düzenle sekmesini tıklatın ve Kitaplıkları yönet> Müzik öğesini seçin.
	- » Müzik Kitaplığı Konumları ekranı görüntülenir.
- 8 Ortam dosyalarınızı içeren diğer klasörleri eklemek için ekrandaki talimatları izleyin.

### <span id="page-27-2"></span>**Macintosh OS X Twonky Media (v4.4.2)**

- 1 Macintosh bilgisayarınızda kullanmak üzere yazılımı satın almak veya 30 günlük ücretsiz denemeyi indirmek için www.twonkymedia. com adresini ziyaret edin.
- 2 Macintosh bilgisayarda Twonky Media uygulamasını başlatın.
- <span id="page-28-0"></span>3 Twonky Media Sunucu ekranında, Basit Kurulum ve İlk Adımlar seçeneğini seçin. » İlk adımlar ekranı görüntülenir.
- 4 Ortam sunucunuz için bir ad yazın ve ardından Değişiklikleri kaydet öğesine tıklatın.
- 5 Tekrar Twonky Medya ekranında, Basit Kurulum ve Paylaşma öğesini seçin. » Paylaşım ekranı görünür.
- 6 Paylaşılacak dosyaları bulup seçin ve ardından Değişiklikleri Kaydet öğesini seçin.
	- » Macintosh bilgisayarınız klasörleri otomatik olarak yeniden gözden geçirir ve böylelikle dosyalar paylaşıma hazır olurlar.

### <span id="page-28-2"></span>Bilgisayarınızdaki dosyaları oynatma

![](_page_28_Picture_6.jpeg)

- Bilgisayarınızdaki multimedya içeriğini oynatmadan önce, ev sinema sisteminizin ev ağına bağlı ve medya sunucusu yazılımının doğru şekilde kurulmuş olduğundan emin olun.
- **1**  $\uparrow$  (Ev modu) tuşuna basın.
- 2 **[PC'ye gözat]** öğesini seçin ve ardından OK tuşuna basın.
	- » Bir içerik tarayıcısı görüntülenir.

### 3 Ağdaki bir cihazı seçin.

- » Seçilen cihazdaki klasörler görüntülenir. Ortam sunucusuna bağlı olarak, klasör adları farklı olabilir.
- Klasörleri göremiyorsanız, seçilen cihazda ortam paylaşımını etkinleştirdiğinizden ve içeriğin paylaşıma açık olduğundan emin olun.
- 4 Bir dosya seçin ve OK tuşuna basın.
	- Bazı ortam dosyaları uyumluluk sorunları nedeniyle oynatılmayabilir. Ev sinema sisteminizin desteklediği dosya formatlarını kontrol edin.

5 [Oynatma tuşlarına basarak oynatımı kontrol](#page-18-1) [edin](#page-18-1) (bkz. 'Oynatma tuşları' sayfa [17](#page-18-1)).

# <span id="page-28-1"></span>Karaoke

#### Yalnızca belirli model ve bölgelerde kullanılabilir

Ev sinema sisteminde bir Karaoke diski çalın ve müziğe eşlik ederek şarkı söyleyin.

#### İhtiyacınız olan bileşenler

- Karaoke mikrofonu.
- Karaoke diskleri.

## Dikkat

- Gürültüyü ve istenmeyen sesleri engellemek için, mikrofonu ev sinema sistemine bağlamadan önce mikrofon sesini minimuma getirin.
- 1 Ev sinema sisteminizdeki MIC konektörüne bir karaoke mikrofonu bağlayın.
- $2$  TV'nizi ev sinema sisteminiz için doğru kaynağa getirin.
- $3$  Ev sinema sisteminizde sonradan ses [işlemenin etkinleştirildiğinden emin olun](#page-33-1)  (bkz. 'Hoparlör ayarları' sayfa [32\)](#page-33-1).
- 4 Karaoke diski çalarken **OPTIONS** tusuna basın.
	- » Seçenekler menüsü görüntülenir.
- $5$  [Karaoke] öğesini seçin ve ardından OK tuşuna basın.
	- » Karaoke ayarları menüsü görüntülenir.
- 6 Aşağıdaki ayarları değiştirmek için Gezinme düğmeleri (yukarı/aşağı) ve OK tuşuna basın:
	- [Mikrofon]: Mikrofonu açar veya kapatır.
	- [Mikrofon ses düzeyi]: Mikrofon ses seviyesini değiştirir.
	- [Yankı]: Eko seviyesini değiştirir.
	- [Tuş]: Sesinize uyması için müziğin perdesini değiştirir.

<span id="page-29-0"></span>• [Vokal desteği]: Bir ses modu seçer veya vokalleri açar ya da kapatır.

# <span id="page-29-2"></span>Ses seçme

Bu bölümde video veya müzik için ideal sesin nasıl seçileceği açıklanmıştır.

- 1 **HI SOUND SETTINGS** düğmesine basın.
- 2 Ses seceneklerine erismek için Gezinme düğmeleri (sol/sağ) tuşuna basın.

![](_page_29_Picture_378.jpeg)

- $\frac{3}{4}$  Bir seçim yapın ve OK tuşuna basın.
- Cıkmak için **5 BACK** tuşuna basın.
	- Bir dakika içinde bir düğmeye basmazsanız, otomatik olarak menüden çıkılır.

### <span id="page-29-3"></span>Surround ses modu

Surround ses modlarıyla sürükleyici bir ses deneyimi yaşayın.

- 1 **III SOUND SETTINGS** düğmesine basın.
- 2 SURROUND öğesini seçin ve ardından OK tuşuna basın.
- 3 Ekranda bir ayar seçmek için Gezinme düğmeleri (yukarı/aşağı) tuşuna basın:
	- AUTO: Ses yayınına dayalı surround ses.
	- SURROUNDPLUS MOVIE: En iyi sinema deneyimini sunan 5.1 kanallı gelişmiş surround mod.
- SURROUNDPLUS MUSIC: Müzik ve canlı konserler için dört bir yanınızı çevreleyen çok kanallı ses.
- STEREO: İki kanallı stereo ses. Müzik dinlemek için idealdir.
- 4 Onaylamak için OK tuşuna basın.

### <span id="page-29-1"></span>Ses modu

Video veya müziğe uygun önceden tanımlı ses modlarını seçin.

- 1 Hoparlörlerde sonradan ses islemenin [etkinleştirildiğinden emin olun.](#page-33-1) (bkz. 'Hoparlör ayarları' sayfa [32\)](#page-33-1).
- **2 HI SOUND SETTINGS** düğmesine basın.<br>**3** SOUND öğesini seçin ve ardından OK
- 3 SOUND öğesini seçin ve ardından OK tuşuna basın.
- 4 Ekranda bir ayar seçmek için Gezinme düğmeleri (yukarı/aşağı) tuşuna basın:
	- AUTO: Ses akışına göre bir ses ayarını otomatik olarak seçer.
	- BALANCED: Ekstra ses efekti olmadan film ve müzikleri orijinal sesinden dinleyin.
	- POWERFUL: Aksiyon türü videoları izlerken ve eğlenceli partiler verirken güçlü ses özelliğinin keyfini çıkarın.
	- BRIGHT: Monoton filmlere ve müzik parçalarına ekstra ses efektleriyle renk katın.
	- CLEAR: Çaldığınız müzik parçalarındaki her ayrıntıyı işitin ve filmlerdeki konuşmaları net olarak duyun.
	- WARM: Konuşulan sözcükleri ve müzik parçalarındaki vokalleri rahatça anlayın.
	- PERSONAL: Sesi tercihlerinize göre kişiselleştirin.
- 5 Onaylamak için OK tuşuna basın.

### Ekolayzır

Ev sinema sisteminin yüksek frekans (tiz), orta frekans (mid) veya alçak frekans (bas) ayarlarını değiştirin.

- 1 **HI SOUND SETTINGS** düğmesine basın.<br>2 SOUND > PERSONAL öğelerini seçin v.
- 2 SOUND > PERSONAL öğelerini seçin ve Gezinme düğmeleri (sağ) tuşuna basın.
- 3 Bas, orta ve tiz frekansını değiştirmek için Gezinme düğmelerine basın (yukarı/aşağı).
- $4$  Onaylamak için **OK** tusuna basın.

### <span id="page-30-0"></span>Otomatik ses düzeyi

Ses seviyesindeki ani değişiklikleri (örneğin TV reklamları sırasında) azaltmak için otomatik ses seviyesi özelliğini açın.

- 1 **HI SOUND SETTINGS** tuşuna basın.<br>2 AUTO VOL öğesini seçin ve ardındar
- AUTO VOL öğesini seçin ve ardından OK tuşuna basın.
- 3 Ardından, Gezinme düğmeleri (yukarı/ aşağı) tuşuna basarak ON veya OFF öğesini seçin.
- 4 Onaylamak için OK tuşuna basın.

# <span id="page-31-3"></span><span id="page-31-0"></span>6 Ayarların değiştirilmesi

Ev sinema sistemi ayarları en iyi performans için önceden yapılandırılmıştır. Bir ayarı değiştirmek icin özel bir neden yoksa, varsayılan ayarı korumanızı öneririz.

#### Not

- Soluk görünen bir ayarı değiştiremezsiniz.
- Önceki menüye dönmek için **D BACK** tuşuna basın. Menüden çıkmak için **f** (Ev modu) tuşuna basın.

# <span id="page-31-1"></span>Dil ayarları

- **1**  $\uparrow$  (Ev modu) tusuna basın.
- 2 [Ayar] öğesini seçin ve ardından OK tuşuna basın.
- 3 **[Tercihler]** öğesini seçin ve ardından OK tuşuna basın.
- 4 Asağıdakini seçmek ve değiştirmek için Gezinme düğmeleri ve OK tuşlarına basın:
	- [Menü dili]: Menü için bir görüntü dili seçer.
	- **[Ses]**: Diskler için bir ses dili seçer.
	- **[Klavye düzeni]**: Dilinizde bir klavye seçer.
	- [Altyazı]: Diskler için bir altyazı dili secer.
	- [Disk menüsü]: Diskler için bir menü dili seçer.

![](_page_31_Picture_15.jpeg)

#### Not

- İstediğiniz disk dili yoksa, listeden [Diğer] öğesini seçerek [bu kullanım kılavuzunun arkasında bulacağınız](#page-46-1)  [4 basamaklı dil kodunu girebilirsiniz](#page-46-1) (bkz. 'Dil kodu' sayfa [45](#page-46-1)).
- Diskte bulunmayan bir dil seçerseniz, ev sinema sistemi diskin varsayılan dilini kullanır.

# <span id="page-31-2"></span>Resim ve video ayarları

- $\frac{1}{2}$   $\bigoplus$  (Ev modu) tuşuna basın.
- **[Ayar]** öğesini seçin ve ardından OK tuşuna basın.
- $3$  [Video] öğesini seçin ve ardından OK tuşuna basın.
- 4 Aşağıdakini seçmek ve değiştirmek için Gezinme düğmeleri ve OK tuslarına basın:
	- **[TV ekranı]: TV ekranına sığacak bir** resim formatı seçer.
	- **[HDMI video]**: Ev sinema sisteminizde HDMI OUT (ARC) konektöründen çıkan video sinyalinin çözünürlüğünü seçer. Seçilen çözünürlüğü kullanabilmek için, TV'nizin seçilen çözünürlüğü desteklediğinden emin olun.
	- [HDMI Derin Renk]: Milyarlarca rengin kullanıldığı canlı görüntülerle TV ekranınızda doğal dünyayı yeniden oluşturur. Ev sinema sisteminiz, bir HDMI kablosuyla Derin Renk özelliğinin etkinleştirildiği bir TV'ye bağlı olmalıdır.
	- [Görüntü ayarları]: Video görüntüsü için önceden tanımlanmış renk ayarlarını seçer.
	- **[3D video izleyin]**: HDMI videoyu 3D veya 2D videoyu destekleyecek şekilde ayarlar.

![](_page_31_Picture_29.jpeg)

#### Not

• Bir ayarı değiştirirseniz, TV'nin yeni ayarı desteklediğinden emin olun.

# <span id="page-32-3"></span><span id="page-32-0"></span>Ses ayarları

- **1**  $\uparrow$  (Ev modu) tuşuna basın.<br>**2 EAvarl** öğesini seçin ve ardı
- **[Ayar]** öğesini seçin ve ardından OK tuşuna basın.
- $3$  [Ses] öğesini seçin ve ardından OK tuşuna basın.
- 4 Aşağıdakini seçmek ve değiştirmek için Gezinme düğmeleri ve OK tuslarına basın:
	- **[Gece modu]**: Düşük ses seviyesinde dinlemek için ev sinema sisteminizde yüksek seslerin ses seviyesini azaltır. Gece modu sadece Dolby Digital, Dolby Digital Plus ve Dolby True HD müzikli DVD ve Blu-ray disklerde kullanılabilir.
	- [HDMI ses]: TV'nizdeki HDMI ses çıkışını ayarlar veya devre dışı bırakır.

# <span id="page-32-2"></span>Ebeveyn denetimi ayarları

- **1**  $\uparrow$  (Ev modu) tusuna basın.
- **2 [Ayar]** öğesini secin ve ardından  $OK$ tuşuna basın.
- 3 [Tercihler] öğesini seçin ve ardından OK tuşuna basın.
- 4 Aşağıdakini seçmek ve değiştirmek için Gezinme düğmeleri ve OK tuşlarına basın:
	- [Parola değiştir]: Ebeveyn denetimi erişimine ilişkin parolanızı ayarlar veya değiştirir. Parolanız yoksa veya parolanızı unuttuysanız 0000 girin.
	- [Ebeveyn kontrolü]: Yaş sınıflandırmasıyla kaydedilmiş disklere erişimi kısıtlar. Sınıflandırmadan bağımsız olarak tüm diskleri oynatmak için 8 veya [Kapalı] seçimini yapın.

# <span id="page-32-1"></span>Ekran ayarları

- **1**  $\uparrow$  (Ev modu) tuşuna basın.<br>**2 EAvarl** öğesini seçin ve ardı
- **[Ayar]** öğesini seçin ve ardından OK tuşuna basın.
- $3$  [Tercihler] öğesini seçin ve ardından OK tuşuna basın.
- 4 Aşağıdakini seçmek ve değiştirmek için Gezinme düğmeleri ve OK tuslarına basın:
	- [Otomatik altyazı kaydırma]: Bu özelliği destekleyen TV'lerde altyazıların otomatik olarak konumlandırılmasını etkinleştirir veya devre dışı bırakır.
	- **[Gösterge paneli]**: Ev sinema sistemi ön panel ekranının parlaklığını ayarlar.
	- [VCD PBC]: Oynatım Kontrolü özelliği olan VCD ve SVCD disklerinin içerik menüsünde dolaşmayı etkinleştirir veya devre dışı bırakır.

# <span id="page-32-4"></span>Enerji tasarrufu ayarları

- **1**  $\uparrow$  (Ev modu) tuşuna basın.
- 2 [Ayar] öğesini seçin ve ardından OK tuşuna basın.
- 3 [Tercihler] öğesini seçin ve ardından OK tuşuna basın.
- 4 Aşağıdakini seçmek ve değiştirmek için Gezinme düğmeleri ve OK tuşlarına basın:
	- **[Ekran koruyucu]**: 10 dakika herhangi bir etkinlik olmadığında ev sinema sistemini ekran koruyucu moduna geçirir.
	- [Oto. bekleme]: 30 dakika herhangi bir etkinlik olmadığında ev sinema sistemini bekleme moduna geçirir. Bu zamanlayıcı yalnızca bir disk veya USB oynatımı duraklatıldığında veya durdurulduğunda çalışır.
	- [Kpnm. zmnlyc.]: Uyku zamanlayıcısının süresini ayarlayarak, ev sinema sisteminin bu süre geçtikten sonra beklemeye alınmasını sağlar.

# <span id="page-33-1"></span><span id="page-33-0"></span>Hoparlör ayarları

- **1**  $\uparrow$  (Ev modu) tuşuna basın.<br>**2 EAvarl** öğesini seçin ve ard
- [Ayar] öğesini seçin ve ardından OK tuşuna basın.
- $3$  [Gelişmiş] öğesini seçin ve ardından OK tuşuna basın.
- 4 Aşağıdakini seçmek ve değiştirmek için Gezinme düğmeleri ve OK tuslarına basın:
	- [Gelişmiş ses]: Hoparlörde sonradan ses işlemeyi etkinleştirmek için [Açık] seçeneğini belirleyin ve karaoke ayarlarını etkinleştirin (ürününüz Karaoke özelliğini destekliyorsa). Diskin orijinal sesini çalmak için **[Kapalı]** öğesini seçin.

### İpucu

• [Önceden tanımlanmış bir ses modu seçmeden önce](#page-29-1)  [sonradan ses işlemeyi etkinleştirin](#page-29-1) (bkz. 'Ses modu' sayfa [28](#page-29-1)).

# <span id="page-33-2"></span>Varsayılan ayarların geri yüklenmesi

- **1**  $\uparrow$  (Ev modu) tuşuna basın.
- 2 [Ayar] öğesini seçin ve ardından OK tuşuna basın.
- $3$  [Gelişmiş] > [Varsayılan ayarları geri yükle] öğelerini seçin ve OK tuşuna basın.
- 4 **[TAMAM]** seçeneğini seçin ve ardından onaylamak için OK tuşuna basın.
	- » Ev sinema sisteminiz, ebeveyn kontrolü ve DivX VOD kayıt kodu gibi bazı ayarlar dışında varsayılan ayarlarına sıfırlanır.

# <span id="page-34-2"></span><span id="page-34-0"></span>Yazılım güncelleme

Philips ürünlerini sürekli olarak geliştirmeye çalışmaktadır. En iyi özellikleri ve desteği elde etmek için ev sinema sisteminizi en son yazılımla güncelleyin.

www.philips.com/support web sitesine giderek elinizdeki yazılımın sürümü ile en son sürümü karşılaştırın. Geçerli sürüm Philips destek web sitesinde sunulan en son sürümden daha düşükse ev sinema sisteminizi en son yazılımla güncelleyin.

#### Dikkat

• Yazılımın ürününüzde yüklü olandan daha düşük bir sürümünü yüklemeyin. Philips, yazılımın eski sürümüne geçilmesinden kaynaklanacak sorunlardan sorumlu tutulamaz.

# <span id="page-34-1"></span>Yazılım sürümünün kontrol edilmesi

Ev sinema sisteminizde yüklü olan geçerli yazılımın sürümünü kontrol edin.

- **1**  $\uparrow$  (Ev modu) tusuna basın.
- $2$  [Ayar] öğesini secin ve ardından OK tuşuna basın.
- $3$  [Gelismis] > [Sürüm bilgisi] öğesini secin.
	- » Yazılım sürümü görüntülenir.
	- Görüntülenen 'Sistem Yazılımı' ifadesi genel yazılım sürümünü gösterir. "Alt Sistem Yazılımı' ifadesi farklı özelliklerin sürümünü gösterir. Örneğin, 'Alt Sistem Yazılımı' '35-00-00-05" ise, son iki rakam ('05') ev sinema sisteminizde yüklü olan ekran yardımının güncel sürümünü gösterir.

# Yazılımın USB yoluyla güncellenmesi

#### İhtiyacınız olan bileşenler

- FAT veya NTFS formatlı ve en az 100MB kapasiteli bir USB flash sürücü. Bir USB sabit disk kullanmayın.
- Internet erişimli bir bilgisayar.
- ZIP dosya formatını destekleyen bir arşivleme yardımcı programı.

### Adım 1: En son yazılımı yükleyin

- 1 USB flash sürücüyü bilgisayarınıza bağlayın.
- $2$  Web tarayıcınızda www.philips.com/ support adresine gidin.
- $3$  Philips Destek web sitesinde, ürününüzü ve Yazılım ve sürücüler bölümünü bulun.
	- » Yazılım güncellemesi bir zip dosyası olarak bulunur.
- 4 Zip dosyasını USB flash sürücünün kök dizinine kaydedin.
- 5 Yazılım güncellemesini kök dizine aktarmak için arşivleme yardımcı programını kullanın.
	- » Dosyalar USB flash sürücünün UPG\_ ALL klasörünün altına aktarılır.
- 6 USB flash sürücüyü bilgisayardan çıkarın.

## Adım 2: Yazılımı güncelleyin

#### Dikkat

- Güncelleme sırasında ev sinema sistemini kapatmayın veya USB flash sürücüyü çıkarmayın.
- 1 İndirilen dosyayı içeren USB flash sürücüyü ev sinema sistemine bağlayın.
	- Disk bölmesinin kapandığından ve içinde disk bulunmadığından emin olun.
- $2 \cdot \mathbf{r}$  (Ev modu) tuşuna basın.
- 3 [Ayar] öğesini seçin ve ardından OK tuşuna basın.
- <span id="page-35-0"></span>4  $[Gelicmi] > [Yazılım$  güncelleme] > [USB] seçeneğini belirleyin.
- 5 Güncellemeyi onaylamak için ekrandaki talimatları uygulayın.
	- » Güncelleme işleminin tamamlanması yaklaşık 5 dakika sürer.
	- » Tamamlandıktan sonra ev sinema sistemi otomatik olarak kapanır ve yeniden başlar. Otomatik olarak yeniden başlamazsa, güç kablosunu birkaç saniyeliğine çıkarın ve tekrar takın.

# <span id="page-35-1"></span>Yazılımın internet yoluyla güncellenmesi

- 1 [Ev sinema sisteminizi yüksek hızlı İnternet](#page-16-2)  [erişimi olan bir ev ağına bağlayın](#page-16-2) (bkz. 'Ev ağına bağlanma ve ağı ayarlama' sayfa [15](#page-16-2)).
- 2  $\uparrow$  (Ev modu) tuşuna basın.<br>3 **Kavarl** öğesini seçin ve ard
- [Ayar] öğesini seçin ve ardından OK tuşuna basın.
- 4  $[Gelismis] > [Yazılım güncelleme] > [Ağ]$ seçeneğini belirleyin.
	- » Bir yükseltme ortamı algılanırsa, güncellemeyi başlatmanız veya iptal etmeniz istenecektir.
	- » Yükseltme dosyasını indirmek ev ağınızın durumuna bağlı olarak uzun sürebilir.
- 5 Güncellemeyi onaylamak için ekrandaki talimatları uygulayın.
	- » Güncelleme işleminin tamamlanması yaklaşık 5 dakika sürer.
	- » Tamamlandıktan sonra ev sinema sistemi otomatik olarak kapanır ve yeniden başlar. Otomatik olarak yeniden başlamazsa, güç kablosunu birkaç saniyeliğine çıkarın ve tekrar takın.

# <span id="page-35-2"></span>Ekran üzeri yardımı güncelleme

[Ekran üzeri yardımın geçerli sürümü www.](#page-34-1) [philips.com/support sayfasında sunulan en son](#page-34-1)  [sürümden düşükse, en son ekran üzeri yardımı](#page-34-1)  [indirip yükleyin](#page-34-1) (bkz. 'Yazılım sürümünün kontrol edilmesi' sayfa [33\)](#page-34-1).

#### İhtiyacınız olan bileşenler

- FAT veya NTFS formatlı ve en az 35MB kapasiteli bir USB flash sürücü. Bir USB sabit disk kullanmayın.
- İnternet erişimli bir bilgisayar.
- ZIP dosya formatını destekleyen bir arşivleme yardımcı programı.

### Adım 1: En güncel ekran üzeri yardımı indirin

- 1 USB flash sürücüyü bilgisayarınıza bağlayın.
- 2 Web tarayıcınızda www.philips.com/ support adresine gidin.
- 3 Philips Destek web sitesinde ürününüzü bulun ve Kullanım Kılavuzları öğesini tıklatın ve ardından Kullanım Kılavuzu Yükseltme Yazılımı bölümüne gidin.
	- » Yardım güncellemesi bir zip dosyası olarak bulunur.
- 4 Zip dosyasını USB flash sürücünün kök dizinine kaydedin.
- $5$  Yardım güncelleme dosyasını kök dizine aktarmak için arşivleme yardımcı programını kullanın.
	- » USB flash sürücünün UPG\_ALL klasörünün altında 'HTSxxxxeDFU. zip' adlı bir dosya aktarılır; buradaki 'xxxx', ev sinema sisteminizin model numarasıdır.
- 6 USB flash sürücüyü bilgisayardan çıkarın.

## Adım 2: Ekran üzeri yardımı güncelleyin

#### Dikkat

- Güncelleme sırasında ev sinema sistemini kapatmayın veya USB flash sürücüyü çıkarmayın.
- 1 İndirilen dosyayı içeren USB flash sürücüyü ev sinema sistemine bağlayın.
	- Disk bölmesinin kapandığından ve içinde disk bulunmadığından emin olun.
- 2  $\uparrow$  (Ev modu) tuşuna basın.<br>3 Uzaktan kumandada 338 gi
- 3 Uzaktan kumandada 338 girin.<br>4 Güncellemeyi onaylamak için e
- 4 Güncellemeyi onaylamak için ekrandaki talimatları uygulayın.
- 5 USB flash sürücüyü ev sinema sisteminden çıkarın.

# <span id="page-37-4"></span><span id="page-37-0"></span>8 Ürün spesifikasyonları

#### Not

• Teknik özellikler ve tasarım üzerinde önceden haber vermeden değişiklik yapılabilir.

### <span id="page-37-3"></span>Bölge kodları

Ev sinemasının arka tarafından veya altında bulunan tip plakası, desteklenen bölgeleri gösterir.

![](_page_37_Picture_339.jpeg)

### <span id="page-37-2"></span>Medya formatları

• AVCHD, BD, BD-R/ BD-RE, BD-Video, DVD-Video, DVD+R/+RW, DVD-R/-RW, DVD+R/-R DL, CD-R/CD-RW, Ses CD'si, Video CD'si/SVCD'si, Resim dosyaları, MP3 dosyaları, WMA dosyaları, DivX Plus HD dosyaları, USB depolama cihazı

### <span id="page-37-1"></span>Dosya formatları

- Ses:
	- .aac, .mka, .mp3, .wma, .wav, .mp4, .m4a, .flac, .ogg
	- .ra (Sadece Asya Pasifik ve Çin'de bulunur)
- Video:
	- .avi, .divx, .mp4, .m4v, .mkv, .m2ts, .mpg, .mpeg, .flv, .3gp
	- .asf, .wmv, .rmvb, .rm, .rv (Sadece Asya Pasifik ve Çin'de bulunur)
- Görüntü: .jpg, .jpeg, .jpe, .jfif, gif, .png

### <span id="page-37-5"></span>Ses formatları

Ev sinema sistemi aşağıdaki ses dosyalarını destekler.

![](_page_37_Picture_340.jpeg)

![](_page_38_Picture_410.jpeg)

### Video formatları

Yüksek çözünürlüklü bir TV'niz varsa, ev sinema sistemi video dosyalarınızı aşağıdaki özelliklerle oynatmanıza olanak tanır:

- Çözünürlük: 1920 x 1080 piksel,
- Kare hızı:  $6 \sim 30$  kare saniye.

#### AVI kapsayıcısında .avi dosyaları

![](_page_38_Picture_411.jpeg)

#### AVI kapsayıcısında .divx dosyaları

![](_page_38_Picture_412.jpeg)

#### MP4 kapsayıcısında .mp4 veya .m4v dosyaları

![](_page_38_Picture_413.jpeg)

#### MKV kapsayıcısında .mkv dosyaları

![](_page_38_Picture_414.jpeg)

#### MKV kapsayıcısındaki .m2ts dosyaları

![](_page_38_Picture_415.jpeg)

#### ASF kapsayıcısındaki .asf ve .wmv dosyaları (Sadece Asya Pasifik ve Çin'de bulunur)

![](_page_38_Picture_416.jpeg)

#### PS kapsayıcısında .mpg ve .mpeg dosyaları

![](_page_38_Picture_417.jpeg)

#### FLV kapsayıcısındaki .flv dosyaları

![](_page_39_Picture_428.jpeg)

#### 3GP kapsayıcısındaki .3gp dosyaları

![](_page_39_Picture_429.jpeg)

#### RM kapsayıcısındaki .rm, .rv ve .rmvb dosyaları (Sadece Asya Pasifik ve Çin'de)

![](_page_39_Picture_430.jpeg)

## <span id="page-39-0"></span>Amplifikatör

- Toplam çıkış gücü: 1000W RMS (+/- 0,5 dB, %30 THD) / 800W RMS (+/- 0,5 dB, %10 THD)
- Frekans tepkisi: 20 Hz-20 kHz / ±3 dB
- Sinyal/gürültü oranı: > 65 dB (CCIR) / (A ağırlıklı)
- Giriş hassasiyeti:
	- AUX: 1000 mV
	- Music il ink: 550 mV

### <span id="page-39-1"></span>Video

- Sinyal sistemi: PAL / NTSC
- HDMI çıkışı: 480i/576i, 480p/576p, 720p, 1080i, 1080p, 1080p24

### Ses

- S/PDIF Dijital ses girişi:
	- Koaksiyel: IEC 60958-3
	- Optik: TOSLINK
- Örnekleme frekansı:
	- MP3: 32 kHz, 44.1 kHz, 48 kHz
	- WMA: 44.1 kHz, 48 kHz
- Sabit bit hızı:
	- MP3: 32 kbps 320 kbps
	- WMA: 48 kbps 192 kbps

### Radyo

- Ayarlama aralığı:
	- Avrupa/Rusya/Çin: FM 87.5-108 MHz (50 kHz)
	- Asya Pasifik/Latin Amerika: FM 87.5- 108 MHz (50/100 kHz)
- Sinyal parazit oranı: FM 50 dB
- Frekans tepkisi: FM 180 Hz-12,5 kHz /  $+3$ d $B$

### **USB**

- Uyumluluk: Hi-Speed USB (2.0)
- Destek sınıfı: USB Yığın Depolama Sınıfı (MSC)
- Dosya sistemi: FAT16, FAT32, NTFS

# Ana ünite

- Güç kaynağı:
	- Avrupa/Cin: 220-240 V~, 50 Hz
	- Latin Amerika/Asya Pasifik: 110- 127 V/220-240 V~, 50-60 Hz
	- Rusya/Hindistan: 220-240 V~, 50 Hz
- Güç tüketimi: 105 W
- Bekleme modunda güç tüketimi: ≤ 0,5 W
- Boyutlar  $(G \times Y \times D)$ : 435  $\times$  56  $\times$  344 mm
- Ağırlık: 3,3 kg

### Subwoofer

- Empedans: 4 ohm
- Hoparlör sürücüleri: 165 mm (6,5") woofer
- Boyutlar  $(G \times Y \times D)$ :
	- $178 \times 303 \times 343$  mm
- Ağırlık:
	- 3,84 kg

### Hoparlörler

Orta hoparlör:

- Hoparlör empedansı: 4 ohm Hoparlör sürücüleri: 1 x 76,2 mm (3") woofer
- -
- 
- Boyutlar  $(G \times Y \times D)$ :<br>• 223 x 101,5 x 93,5 mm<br>• Ağırlık:
- 
- Ağırlık: 0,61 kg

Ön / arka hoparlörler:

- Hoparlör empedansı: 4 ohm
- 
- Hoparlör sürücüleri:<br>• 1 x 76,2 mm (3") woofer<br>• Boyutlar (G x Y x D):
- 
- Boyutlar (G  $\times$  Y  $\times$  D):<br>• Uydu (küçük) hoparlörler:  $90 \times 185 \times 105.5$  mm
	- Uzun hoparlörler:  $247 \times 1091 \times 242$  mm<br>Ağırlık:
- 
- Ağırlık: Uydu (küçük) hoparlörler: her biri 0,54 kg
	- Uzun hoparlörler: her biri 2,19

## <span id="page-40-0"></span>Uzaktan kumanda pilleri

 $2 \times$  AAA-R03-1,5 V

### Lazer

- Lazer Tipi (Diyot): InGaN/AIGaN (BD), AIGaInP (DVD/CD)
- Dalga boyu: 405 +7 nm/-7 nm (BD), 655 +10 nm/-10 nm (DVD), 790 +10 nm/- 20 nm (CD)
- Çıkış gücü (Maks. değerler): 20 mW (BD), 6 mW (DVD), 7 mW (CD)

# <span id="page-41-0"></span>Sorun giderme

# Uyarı

• Elektrik çarpması riski. Bu ürünün muhafazasını kesinlikle çıkarmayın.

Garantinin geçerliliğini korumak için ürünü kendi olanaklarınızla onarmaya çalışmayın. Bu ürünü kullanırken sorunla karşılaşırsanız, servis talep etmeden önce aşağıdaki noktaları kontrol edin. Sorun çözülemiyorsa, destek almak için şu adrese gidin: www.philips.com/support.

# Ana ünite

#### Ev sinema sistemindeki düğmeler çalışmıyor.

• Ev sinema sistemini prizden çekin, birkaç dakika bekleyin ve tekrar prize takın.

### <span id="page-41-2"></span>Resim

#### Görüntü yok.

• TV'nin ev sinema sistemi için doğru kaynağa geçtiğinden emin olun.

#### HDMI ile bağlı olan bir TV'de görüntü yok.

- Ev sinemasını ve TV'yi bağlamak için Yüksek Hızlı HDMI kablosu kullandığınızdan emin olun. Bazı Standart HDMI kabloları ile bazı görüntüler, 3D video veya Derin Renk düzgün görüntülenmeyebilir.
- HDMI kablosunun arızalı olmadığından emin olun. Arızalıysa, yeni bir kablo ile değiştirin.
- Varsayılan görüntü çözünürlüğünü geri yüklemek için uzaktan kumandada önce (Ev modu), sonra da 731 tuşuna basın.
- HDMI video ayarını değiştirin veya otomatik kurtarma için 10 saniye bekleyin.

#### Disk yüksek çözünürlüklü video oynatmıyor.

• Diskin yüksek çözünürlüklü video içerdiğinden emin olun.

- TV'nin yüksek çözünürlüklü video desteklediğinden emin olun.
- TV'ye bağlamak için HDMI kablosu kullanın.

### <span id="page-41-3"></span>Ses

#### Ev sinema sistemi hoparlörlerinden ses gelmiyor.

- Ev sinema sisteminizin ses kablosunu TV'nize veya diğer cihazlara bağlayın. Bununla birlikte, şu durumlarda ayrı bir ses bağlantısına gerek yoktur:
	- ev sinema sistemi ve TV HDMI ARC bağlantısıyla bağlanmışsa veya
	- ev sinema sisteminizin HDMI IN konnektörüne bir cihaz bağlıysa.
- Bağlı olan cihaz için sesi ayarlayın.
- Ev sinema sisteminizi fabrika ayarlarına döndürün ve ardından kapatıp tekrar açın.
- Ev sinema sisteminizde, doğru ses girişini secmek için arka arkaya SOURCE tuşuna basın.

#### Bozuk ses veya yankı.

• Ev sinema sistemi ile TV'den ses dosyası çalıyorsanız, TV'nin sesinin kapalı olduğundan emin olun.

#### Ses ve video senkronize değil.

- 1) **III SOUND SETTINGS** tusuna basın.
	- 2) Gezinme düğmeleri (sol/sağ) tuşuna basarak AUD SYNC seçimini yapın ve ardından OK tuşuna basın.
	- 3) Sesi video ile senkronize etmek için Gezinme düğmeleri (yukarı/aşağı) tuşlarına basın.

## <span id="page-41-1"></span>**O**ynat

#### Disk oynatılamıyor.

- Diski temizleyin.
- [Ev sinema sisteminin bu disk türünü](#page-37-2)  [desteklediğinden emin olun](#page-37-2) (bkz. 'Medya formatları' sayfa [36](#page-37-2)).
- Ev sinema sisteminin diskin bölge kodunu desteklediğinden emin olun.
- Disk bir DVD±RW veya DVD±R diski ise, tamamlanmış olduğundan emin olun.

#### DivX dosyası oynatılamıyor.

- DivX dosyasının, DivX kodlayıcı ile 'Ev Sineması Profili''ne uygun şekilde kodlanmış olduğundan emin olun.
- DivX dosyasının tam olduğundan emin olun.

#### DivX veya RMVB/RM altyazıları düzgün görüntülenmiyor.

- [Altyazı dosyası adının, film dosyası adıyla](#page-20-2)  [aynı olduğundan emin olun.](#page-20-2) (bkz. 'Altyazılar' sayfa [19](#page-20-2))
- Doğru karakter setini seçin:
	- 1) OPTIONS tuşuna basın.
	- 2) [Karakter seti] öğesini seçin.
	- 3) Desteklenen karakter setini seçin.
	- 4) OK tuşuna basın.

#### USB depolama cihazının içeriği okunamıyor.

- USB depolama cihazı formatının ev sinema sistemi ile uyumlu olduğundan emin olun.
- USB depolama cihazındaki dosya sisteminin ev sinema sistemi tarafından desteklendiğinden emin olun.

#### TV'de 'Giriş yok' veya 'x' işareti görüntüleniyor.

• İşlem yapılamıyor.

#### EasyLink çalışmıyor.

- [Ev sinema sisteminin Philips marka bir](#page-15-1)  [EasyLink TV'ye bağlı olduğundan ve](#page-15-1)  [EasyLink seçeneğinin açık olduğundan emin](#page-15-1)  [olun](#page-15-1) (bkz. 'EasyLink'i ayarlama (HDMI-CEC kontrolü)' sayfa [14](#page-15-1)).
- Farklı üreticilerin TV'leri için HDMI CEC farklı isimlendirilebilir. Etkinleştirme hakkında bilgi için TV kullanım kılavuzunu bakın.

#### TV'yi açtığınızda, ev sinema sistemi otomatik olarak açılır.

• Philips EasyLink (HDMI-CEC) kullanıyorsanız, bu durum normaldir. Ev sinema sisteminin bağımsız çalışmasını sağlamak için, EasyLink'i kapatın.

#### BD-Live özelliklerine erişilemiyor.

- [Ağı kurduğunuzdan emin olun.](#page-16-2) (bkz. 'Ev ağına bağlanma ve ağı ayarlama' sayfa [15](#page-16-2))
- Blu-ray diskin BD-Live özelliklerini desteklediğinden emin olun.

• [Belleği temizleyin.](#page-20-1) (bkz. 'Blu-ray BD-Live özelliği' sayfa [19\)](#page-20-1)

#### iPod veya iPhone'daki video veya fotoğraflar TV'de oynatılamıyor.

- iPod veya iPhone ekranından video ve fotoğrafları seçin ve TV'nizde oynatın.
- iPod veya iPhone yazılımı üzerinde oynanmadığından veya yazılımın yasalara aykırı olarak değiştirilmediğinden emin olun.

#### iPod veya iPhone'daki resimler TV'de görüntülenemiyor.

- iPod bağlantı istasyonu ve TV'ye bir sarı kompozit kablo bağlayın.
- TV'yi AV/VIDEO kaynağına getirin (sarı kompozit kablosuna karşılık gelir).
- Slayt gösterisi başlatmak için iPod veya iPhone'un oynatma düğmesine basın.
- iPod veya iPhone yazılımı üzerinde oynanmadığından veya yazılımın yasalara aykırı olarak değiştirilmediğinden emin olun.

#### 3D videolarım 2D modunda oynatılıyor.

- Ev sinema sisteminin bir 3D TV'ye HDMI kablosu ile bağlı olduğundan emin olun.
- Diskin bir Blu-ray 3D diski olduğundan ve Blu-ray 3D video seçeneğinin açık olduğundan emin olun.

#### Blu-ray 3D video veya DivX kopyası korunan video oynatıldığında TV ekranı siyah görünüyor.

- Ev sinema sisteminin TV'ye HDMI kablosu ile bağlı olduğundan emin olun.
- TV'nizi doğru HDMI kaynağına getirin.

# <span id="page-42-0"></span>Ağ

#### Kablosuz ağ bozuk veya bulunamadı. (Kablosuz/Wi-Fi işlevi yalnızca Avrupa, Avustralya ve Yeni Zelanda'da kullanılabilir.)

- Kablosuz ağın mikrodalga fırın, DECT telefonlar veya etraftaki diğer Wi-Fi cihazları tarafından engellenmediğinden emin olun.
- Kablosuz yönlendirici ile ev sinema sistemi arasında beş metre mesafe bırakın.
- [Kablosuz ağ doğru şekilde çalışmıyorsa,](#page-16-3)  [kablolu bir ağ bağlantısı kurmayı deneyin.](#page-16-3)  (bkz. 'Kablolu ağ kurma' sayfa [15\)](#page-16-3)

# <span id="page-43-0"></span>10 Bildirim

Bu bölümde yasal bildirimler ve ticari marka bildirimleri yer almaktadır.

# Telif Hakkı

![](_page_43_Picture_3.jpeg)

Bu ürün, Rovi Corporation'a ait ABD patentleri ve diğer fikri mülkiyet haklarıyla korunan kopya koruması teknolojisi içermektedir. Tersine mühendislik veya parçalara ayırma yasaktır. Bu üründe 7,369,677 sayılı ABD patentleriyle ve ABD'de ve dünyanın diğer yerlerinde düzenlenen ve onay bekleyen diğer patentlerin yanı sıra söz konusu teknolojinin çeşitli yönlerine ilişkin telif hakkı ve ticari sırlar koruması ile korunan, lisansı Verance Corporation'a ait olan tescilli bir teknoloji kullanılmaktadır. Cinavia, Verance Corporation'ın ticari markasıdır. Telif Hakkı 2004-2010 Verance Corporation. Tüm hakları Verance'ye aittir. Ters mühendislik veya parçalara ayırma yasaktır.

#### Bildirim - Cinavia

Bu üründe, ticari amaçla üretilmiş film ve videolar ile bunların müziklerinin yetkisiz kişilerce kopyalanmasını önlemeye yönelik Cinavia teknolojisi kullanılmıştır. Yetkisiz oluşturulan bir kopyanın izinsiz kullanımı tespit edilirse bir mesaj görüntülenir ve oynatma veya kopyalama işlemi kesilir.

Cinavia teknolojisi hakkında ayrıntılı bilgiye http:// www.cinavia.com adresindeki Cinavia Çevrimiçi Tüketici Bilgilendirme Merkezinden ulaşılabilir. Cinavia hakkında posta yoluyla daha fazla bilgi talebinde bulunmak için posta adresinizi belirterek şu adrese bir kart gönderin: Cinavia Consumer Information Center, P.O. Box 86851, San Diego, CA, 92138, ABD.

# Açık kaynak yazılımı

Philips Electronics Singapore Pte Ltd, ilgili lisanslar uyarınca bu tür bir teklifin yapılması gereken bu üründe kullanılan telif hakkı korumalı açık kaynak yazılım paketlerinin tam bir kopyasını talep üzerine sunmayı teklif etmektedir. Bu teklif, bu bilgiyi alan herkes için ürünün satın alınmasından sonra üç yıla kadar geçerlidir. Kaynak kodu edinmek için lütfen open.source@philips.com adresine e-posta gönderin. E-posta kullanmayı tercih etmiyorsanız ya da bu adrese e-posta gönderdikten sonra bir hafta içinde alındı onayı size ulaşmadıysa, lütfen "Open Source Team, Philips Intellectual Property & Standards, P.O. Posta Kodu 220, 5600 AE Eindhoven, Hollanda". Mektubunuzun alındı onayı size zamanında ulaşmazsa, lütfen yukarıda belirtilen e-posta adresine bir e-posta gönderin. Bu üründe kullanılan açık kaynak yazılımlarının lisans ve onay metinleri kullanım kılavuzunda verilmiştir.

# RMVB son kullanıcı anlaşması (sadece Asya Pasifik ve Çin için)

#### Son Kullanıcıya notlar:

Son kullanıcı, bu ürünü RealNetworks yazılımı ve servisleri ile kullanarak REALNETWORKS, INC şirketinin aşağıdaki hususlarını kabul etmiş sayılır:

- Son Kullanıcı, bu yazılımı RealNetworks EULA'nın koşullarına uygun olarak yalnızca özel amaçla, ticari olmayacak şekilde kullanabilir.
- Son Kullanıcı, yürürlükteki kanun tarafından bu kısıtlama açıkça yasaklanmadıkça, Gerçek Formatlı İstemci Kodunu değiştiremez, çevirisini yaptıramaz, tersine mühendislik uygulayamaz, kaynak koda dönüştüremez, bileşenlerine ayıramaz ya da kaynak kodunu keşfetmek veya fonksiyonlarını taklit etmek için başka araçlar kullanamaz.

<span id="page-44-0"></span>• RealNetworks Inc., işbu Anlaşmada belirtilen ve ticarileştirilebilirlik ve belirli bir amaca uygunluk için verilen açık ya da örtülü garanti ve koşullar dahil ancak bunlarla sınırlı olmamak üzere her türlü açık ve örtülü açık ve örtülü garantinin yerini alanlar dışındaki tüm garanti ve koşullar ile dolaylı, özel, tesadüfi veya sonuçta meydana gelen kar kaybı dahil ancak bunlarla sınırlı olmayan her türlü zarar ile ilgili tüm sorumlulukları işburada açıkça reddeder.

# Uyumluluk

### Avrupa için geçerlidir

# CE0560

Bu ürün, Avrupa Birliği radyo paraziti gereksinimlerine uygundur. İşbu belge ile Philips Consumer Lifestyle, bu ürünün 1999/5/EC Yönergesinin esas şartlarına ve ilgili hükümlerine uygun olduğunu beyan eder. AB Uygunluk Bildiriminin Taşınabilir Belge Biçimi (PDF) sürümü bir kopyasına www.philips.com/ support adresinden ulaşılabilir.

# Ticari markalar

![](_page_44_Picture_6.jpeg)

"Blu-ray 3D" ve "Blu-ray 3D" logosu, Blu-ray Disc Association'ın ticari markalarıdır.

![](_page_44_Picture_8.jpeg)

#### BONUSVIEW™

'BD LIVE' ve 'BONUSVIEW', Blu-ray Disc Association'ın ticari markalarıdır.

![](_page_44_Picture_11.jpeg)

'DVD Video', DVD Format/Logo Licensing Corporation'ın ticari markasıdır.

![](_page_44_Picture_13.jpeg)

Java<br>Java<br>Java ve tüm diğer Java ticari marka ve logoları, Amerika Birleşik Devletleri'nde ve/veya diğer ülkelerde Sun Microsystems, Inc.'in ticari markaları ya da tescilli ticari markalarıdır.

![](_page_44_Picture_15.jpeg)

Lisanslı olarak, ABD patent numaraları 5,956,674; 5,974,380; 6,226,616; 6,487,535; 7,392,195; 7,272,567; 7,333,929; 7,212,872 ve diğer ABD ve dünya çapında alınan ve beklemede olan diğer patentler uyarınca üretilmiştir. DTS-HD, Sembol ve DTS-HD ile Sembol kombinasyonu tescilli ticari markalardır ve DTS-HD Master Audio | Essential; DTS, Inc'in ticari markasıdır. Ürün, yazılım içermektedir. © DTS, Inc. Tüm Hakları Saklıdır.

![](_page_44_Picture_17.jpeg)

Dolby Laboratories lisansıyla üretilmiştir. Dolby, Pro Logic ve çift D simgesi, Dolby Laboratories'in ticari markalarıdır.

![](_page_44_Picture_19.jpeg)

DivX ®, DivX Certified ®, DivX Plus ® HD ve ilgili logolar, Rovi Corporation'ın veya bağlı kuruluşlarının ticari markalarıdır ve lisansla kullanılırlar.

DIVX VİDEO HAKKINDA: DivX , DivX, LLC tarafından oluşturulan ve Rovi Corporation'a bağlı bir dijital video formatıdır. Bu, DivX video oynatan resmi DivX Certified ® cihazdır. Daha fazla bilgi ve dosyalarınızı DivX videolarına dönüştürmekte kullanacağınız yazılım araçları için divx.com adresini ziyaret edin. DIVX İSTEK ÜZERİNE VİDEO HAKKINDA: Bu DivX Sertifikalı ® cihazın, satın alınan DivX İstek üzerine Video (VOD) filmlerini oynatabilmesi için kaydedilmesi gerekir. Kayıt kodunu edinmek için, cihaz ayar menüsündeki DivX VOD bölümüne gidin. Daha fazla bilgi edinmek ve kaydınızı nasıl tamamlayacağınızı öğrenmek için vod.divx.com adresini ziyaret edin. DivX Certified ® ile özel içerikler dahil, 1080p HD çözünürlüğe kadar DivX ® ve DivX Plus ® HD (H.264/MKV) videolar oynatılabilir.

# HOMI

HDMI, HDMI logosu ve Yüksek Çözünürlüklü Multimedya Arayüzü, ABD ve diğer ülkelerde HDMI licensing LLC'in ticari markası veya tescilli ticari markasıdır.

![](_page_45_Picture_3.jpeg)

# <span id="page-46-1"></span><span id="page-46-0"></span>11 Dil kodu

![](_page_46_Picture_537.jpeg)

![](_page_46_Picture_538.jpeg)

![](_page_46_Picture_539.jpeg)

# <span id="page-47-0"></span>12 Dizin

# $\overline{2}$

![](_page_47_Picture_350.jpeg)

# 3

![](_page_47_Picture_351.jpeg)

# 5

![](_page_47_Picture_352.jpeg)

# A

![](_page_47_Picture_353.jpeg)

# $\overline{\ddot{\circ}}$

ön konektörler

![](_page_47_Picture_354.jpeg)

# Ç

çevre

# Ş

şebeke ayarı [23](#page-24-2)

# B

![](_page_47_Picture_355.jpeg)

![](_page_47_Picture_356.jpeg)

# C<br>cihi

![](_page_47_Picture_357.jpeg)

## D

![](_page_47_Picture_358.jpeg)

# E

![](_page_47_Picture_359.jpeg)

# F<br>Fa

[8](#page-9-1)

[4](#page-5-1)

![](_page_47_Picture_360.jpeg)

# G

![](_page_47_Picture_361.jpeg)

### H

![](_page_47_Picture_362.jpeg)

![](_page_48_Picture_408.jpeg)

# I

![](_page_48_Picture_409.jpeg)

# $\overline{K}$

![](_page_48_Picture_410.jpeg)

# M

![](_page_48_Picture_411.jpeg)

# O

![](_page_48_Picture_412.jpeg)

# $\overline{P}$

![](_page_48_Picture_413.jpeg)

# $\overline{R}$

![](_page_48_Picture_414.jpeg)

# $\overline{s}$

![](_page_48_Picture_415.jpeg)

# $\overline{T}$

![](_page_48_Picture_416.jpeg)

# $\overline{U}$

![](_page_48_Picture_417.jpeg)

## V

![](_page_48_Picture_418.jpeg)

![](_page_49_Picture_57.jpeg)

# $\overline{Y}$

![](_page_49_Picture_58.jpeg)

Philips Consumer Lifestyle B.V.

*HK-1250-HTS55X3 2012/12*

*.................................................................. ...........................................................................................*

# DHILIDS

*(Document No. / Numéro du document) (Year, Month (yyyy/mm) in which the CE mark is affixed / Année/mois (aaaa/mm) au cours de laquelle le marquage CE a été apposé)*

# **EUROPEAN DECLARATION OF CONFORMITY**

(DECLARATION DE CONFORMITE CE)

We / Nous, PHILIPS CONSUMER LIFESTYLE B.V.

(Company name / Nom de l'entreprise)

TUSSENDIEPEN 4, 9206 AD DRACHTEN, THE NETHERLANDS

(address / adresse)

declare under our responsibility that the product(s): (déclarons sous notre propre responsabilité que le(s) produit(s)) **Philips** 

.............................................................................

.............................................................................

HTS5593/12;HTS5563/12

........................................................................... *(brand name, nom de la marque) (Type version or model, référence ou modèle)*

Home cinema system

*(product description, description du produit)*

to which this declaration relates is in confirmity with the following harmonized standards: (auquel cette déclaration se rapporte, est conforme aux normes harmonisées suivantes)

*(title, number and date of issue of the standard / titre, numéro et date de parution de la norme)*

EN 60065:2006+A1(2006)+A11(2008)+A2(2010)+A12(2011) EN 55013:2001+A1(2003)+A2(2006)<br>EN 55022:2010 EN 55022:2010<br>
EN 5024:2010<br>
EN 301489-1 V1 9 2 :2011<br>
EN 301489-17 V: EN300328 V1.7.1:2006<br>EN 62311:2008

 $EN301489-17$  V2.1.1 : 2009 EN 62311:2008 EN62301:2005

following the provisions of : (conformément aux exigences essentielles et autres dispositions pertinentes de:)

2006/95/EC (Low Voltage Directive) 2004/108/EC (EMC Directive) 1999/5/EC (R&TTE Directive) 2011/65/EU (RoHS Directive) 2009/125/EC (Eco Design) - EC/1275/2008

And are produced under a quality scheme at least in conformity with ISO 9001 or CENELEC Permanent Documents (Et sont fabriqués conformément à une qualité au moins conforme à la norme ISO 9001 ou aux Documents Permanents CENELEC)

![](_page_50_Picture_251.jpeg)

Philips Consumer Lifestyle B.V. template AMB 544-9056

![](_page_51_Picture_0.jpeg)

Specifications are subject to change without notice © 2016 Koninklijke Philips N.V. All rights reserved. Trademarks are the property of Koninklijke Philips N.V. or their respective owners.

![](_page_51_Picture_2.jpeg)

HTS5563/5593\_12\_UM\_V2.0